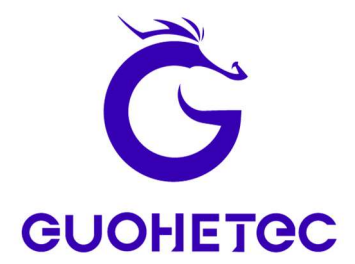

# HF/VHF/UHF 全模式 SDR 电台 Q900 用户手册 V4.0

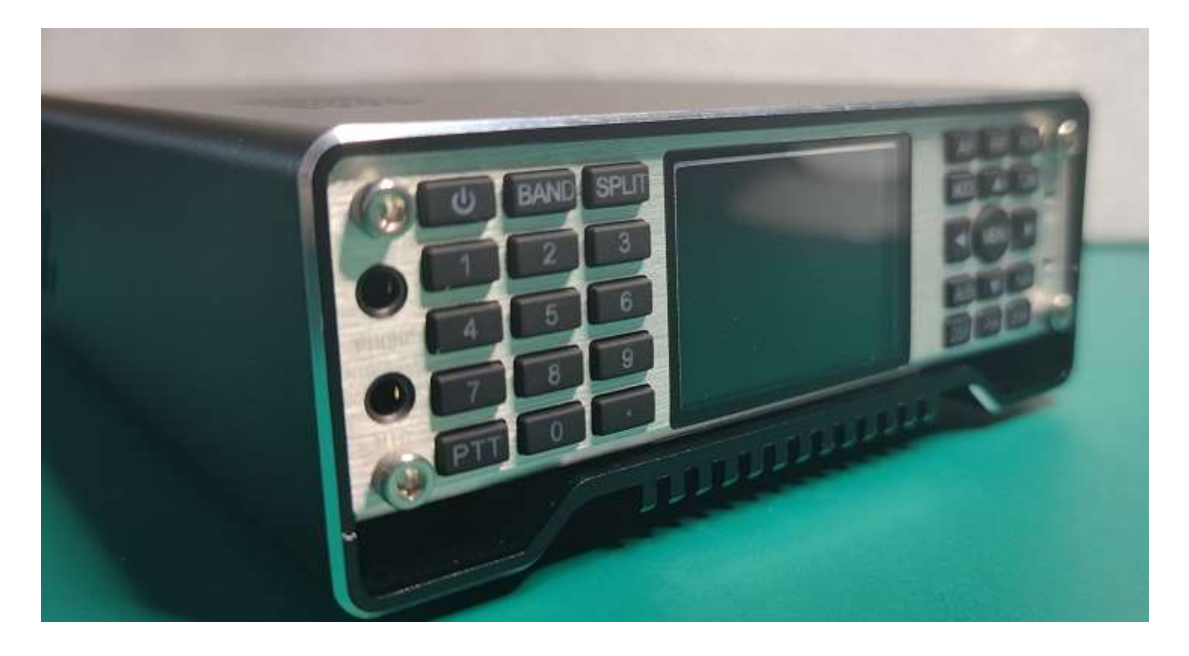

重庆国赫电子科技有限公司 Chongqing Guohe Electronic Technology Co.,Ltd. 023-68877912 重庆市渝北区宝圣大道 902 号 www.guohedz.com

l,

# 目录

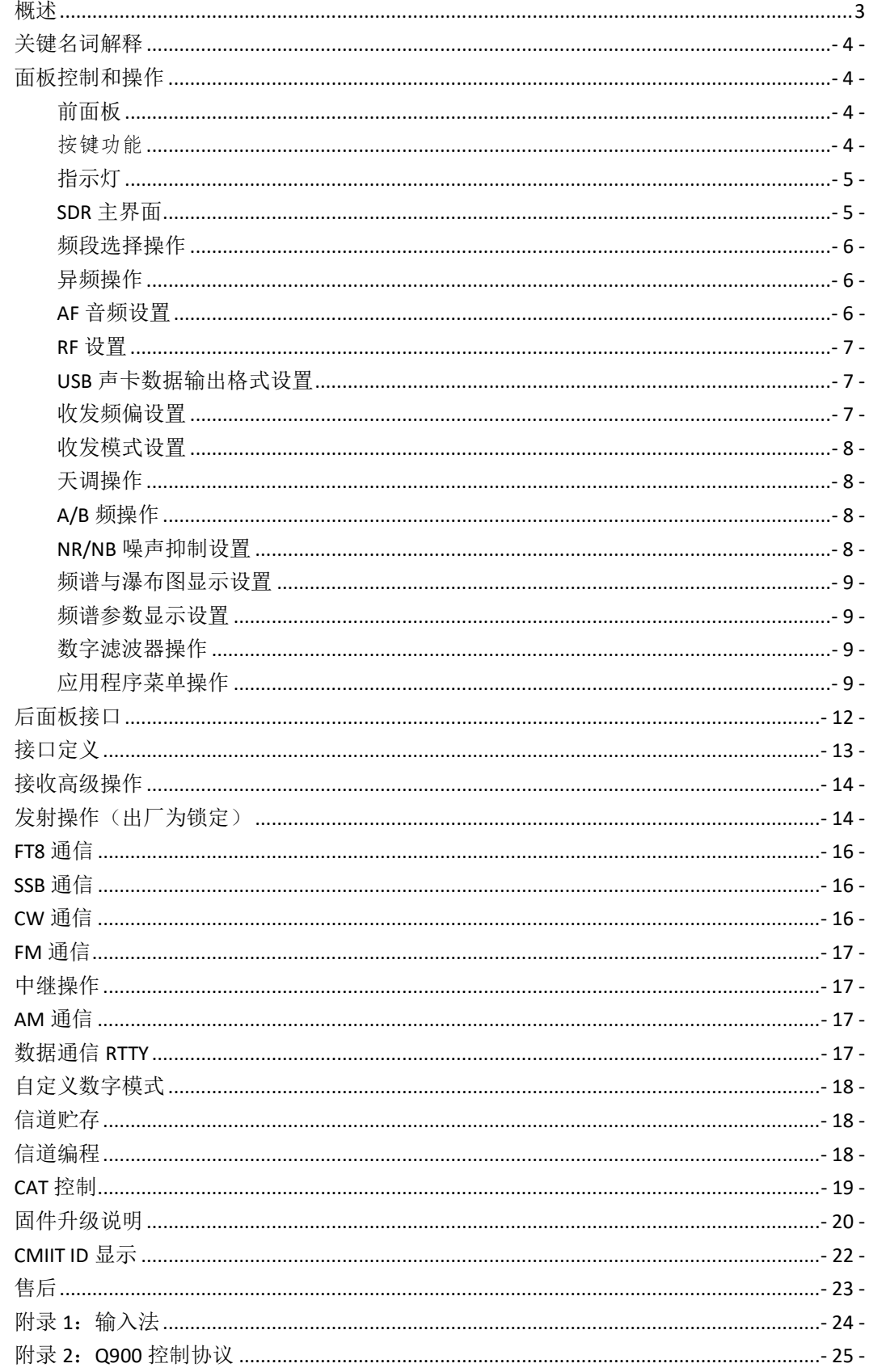

### 概述

Q900 是我们推出的一款超便携全频全模式 SDR 电台, 接收频率 100kHz~  $2$ GHz, 业余发射波段覆盖  $160 \text{m} \sim 70 \text{cm}$ 段。短波段从  $17 \text{MHz}$  开始支持 DMR。

Q900 操作模式包括 FT8、USB、LSB、CW、AM、FM、RTTY、DMR、WFM。囊括所 有电台的全部先进的功能和特性。

Q900 设计三种供电方式,内置 4900mAH 电池、USB 接口充电和 DC 口供电。 电源电压范围 5VDC~24VDC。同时所有电源口均支持防反接保护。

显示器采用高亮高分辨率液晶显示器,背光亮度可调,在户外也可以清楚显 示。面板采用全键盘设计,方便实现各种操作。键盘背光可调,可以在黑暗环境 下操作电台。

QRadioBLE 手机 APP 能远程控制电台,使电台操作更加方便和快捷,内置 蓝牙模块、USB 线集成声卡和串口,一根 USB 线即可控制电台。

Q900 具备许多只有在大型基地式电台中才具备的高级功能。本机具有双 VFO 模式、异频工作功能、中频偏移调整、接收频率微调、中频噪音抑制、AGC 速度 选择、射频增益调整、静噪控制、前置衰减器、AM 广播接收、内置电报自动键、 自动键点划比调整、内置 CTCSS 模拟亚音、自动休眠功能、发射超时功能(TOT); 与电脑连接及计算机辅助控制功能,以及数据复制功能等。

除此之外,Q900 还有丰富的选配件供选择。

Q900 具有以下特点:

- 1、实时频谱。
- 2、瀑布图。
- 3、多普勒频率跟踪。
- 4、采用软件定义无线电技术(SDR),
- 全频段支持 FT8、SSB,CW,RTTY,AM,
- FM, DMR, WFM。
- 5、双变频电路结构。
- 6、中频宽度和中频位移硬件和软件可 修改,提供强大的中频干扰抑制。
- 7、DSP 数字降噪。

8、内置(4~160)m 高速自动天线调 谐器。

9、内置电子键控制器,所有参数均可 灵活设置。

10、内置声卡,带 IQ 和音频输出。

- 11、内 4.9AH 电池。
- 12、USB TYPEC3.1 接口充电和连接电 脑。

13、高精度 TXCO ±0.5ppm  $(−10°C \sim$ 60℃)。

- 14、超宽的工作电压范围:5VDC~
- 24VDC 部分电压发射受限
- 15、电源防反接保护。
- 16、内置 GPS/北斗、电子罗盘(加速
- 度、角度传感器)(选配)。
- 17、GPS 授时(需选配 GPS 模块)。
- 18、可设置 RTC 时钟。
- 19、电压显示。
- 20、重量超轻:≤2kg。
- 21、蓝牙无线控制,蓝牙 FT8。

#### 应用

应急通信 远程频谱监测传感 无线电测向 业余无线电

# 关键名词解释

BAND:频段 AF:音频

面板控制和操作

前面板

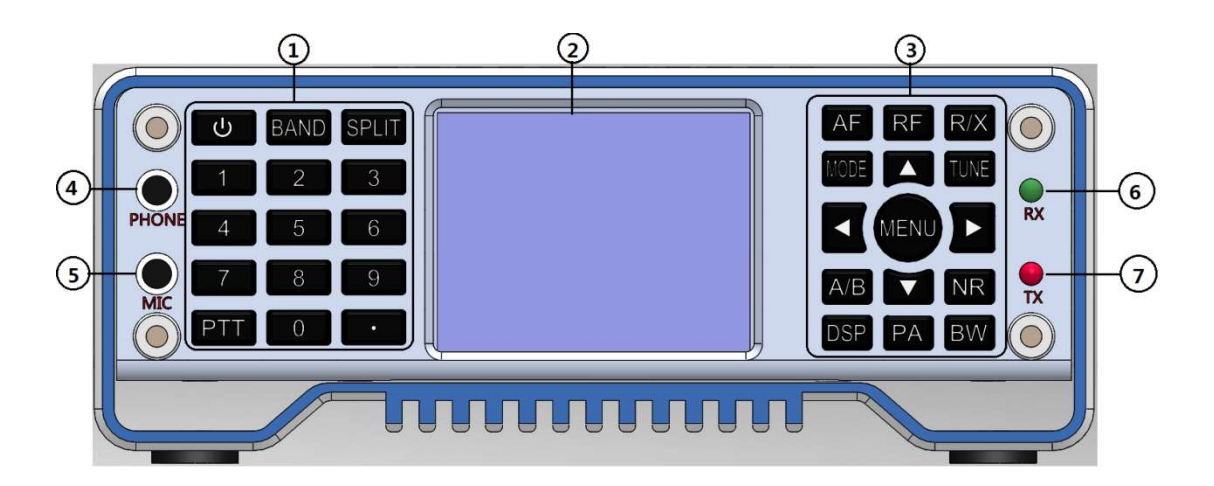

①数字键盘。②液晶显示器。③功能键盘。④耳机接口。⑤有线手咪接口。 ⑥接收指示灯。⑦发射指示灯。

### 按键功能

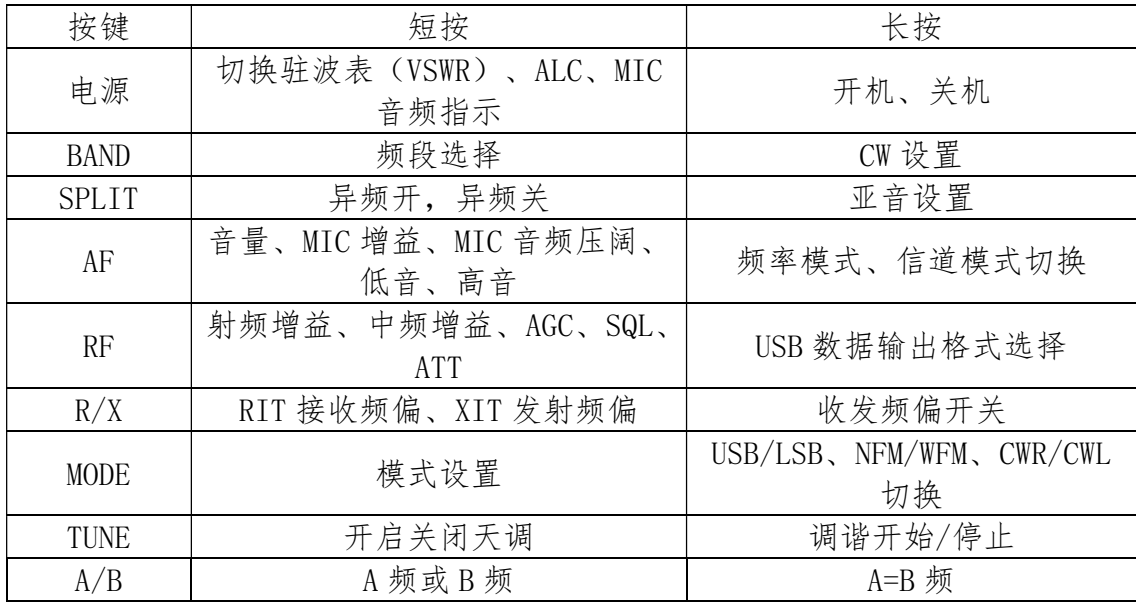

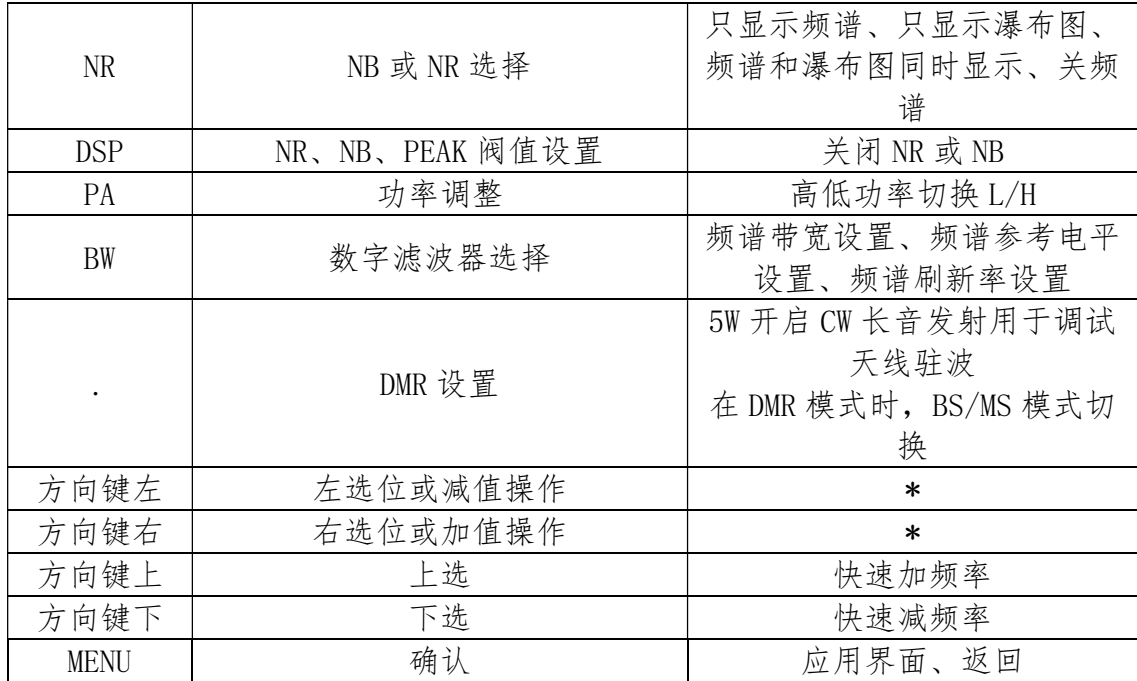

# 指示灯

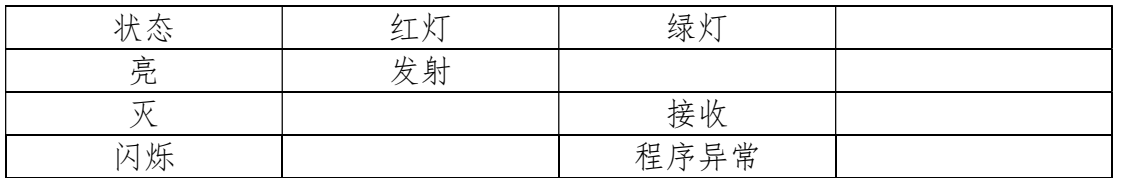

# SDR 主界面

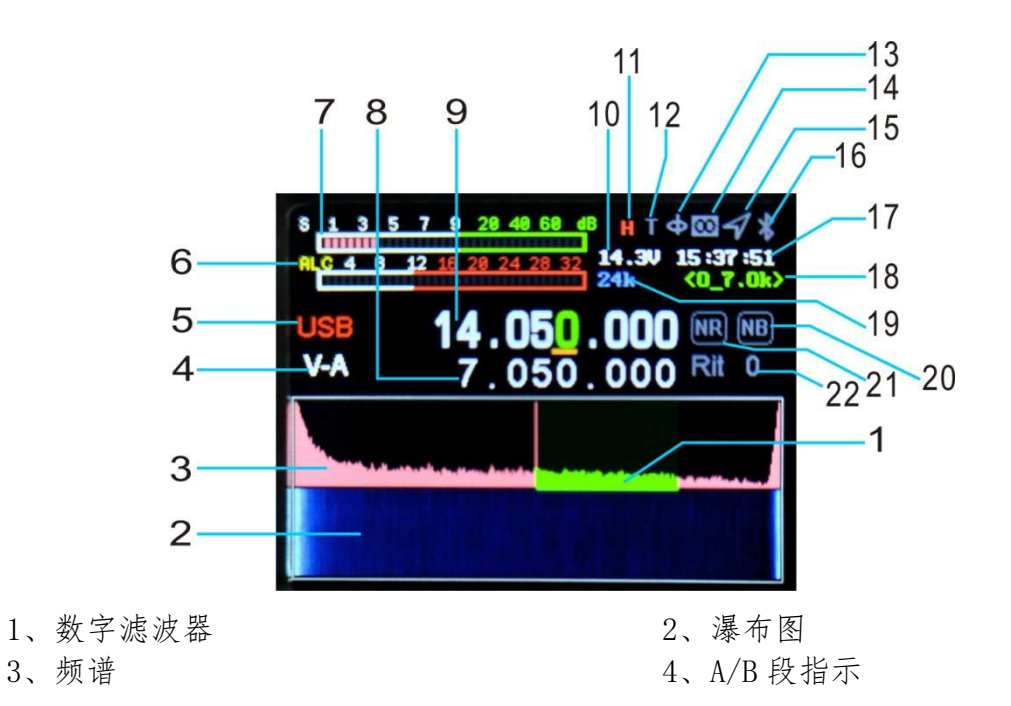

- 5、模式显示<br>
6、SWR、AUD、ALC 仪表 7、S 表(发射时转功率表) 8、异频发射频率 9、主频显示(异频接收频率) 10、电压显示 11、电台高功率 H 低功率为 L 12、天调启用显示 13、电子罗盘 14、LORA 显示 15、GPS 显示 16、蓝牙显示 17、时间 18、数字滤波器带宽指示 19、频谱带宽 20\21、NR,NB 指示 22、RIT/XIT 频偏
	-

#### 频段选择操作

短按 BAND 按键, 弹出频段选择界面, 按方向键选择频段, 按 MENU 键确认。

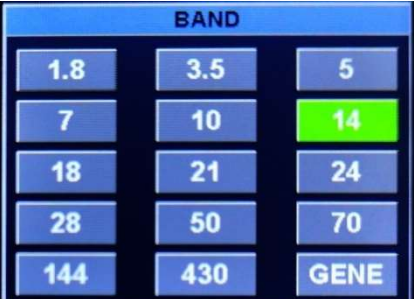

#### 异频操作

短按【SPLI】显示异频,再按关闭异频,按左右方向键选择频率位,按上下方向 键加减频率。上面一排频率为接收频率下面一排为发射频率,切换按【A/B】键。

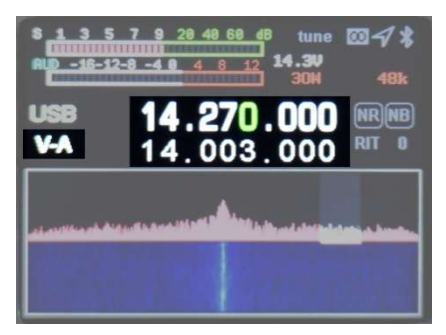

#### AF 音频设置

短按【AF】按键,进入AF界面,左右方向键选择设置项,上下按键设置值。

SVOL:音量。 HVOL:面板耳机音量 MIC:MIC 增益。

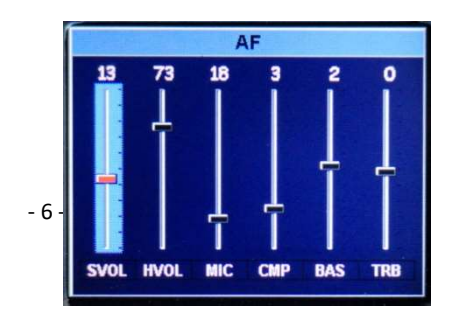

CMP:MIC 压扩比。 BAS:低音。 TRB:高音。

#### RF 设置

短按【RF】键进入射频参数设置界面。左右方向键选择设置项,上下按键设置值。

RFG:射频增益。 IFG:中频增益。 AGC:自动增益调整速度。 SQL:静噪等级(FM 模式)。 AMP:前级放大。

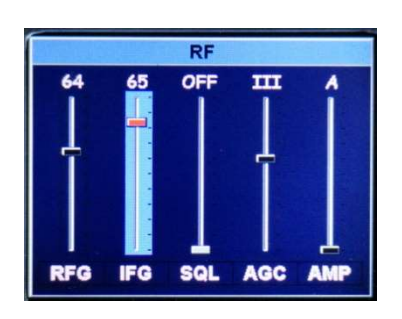

注意: RFG 和 IFG 参数对于接收非常重要, 这两个参数配合 NR,滤波器使用可以 达到非常好的接收效果。RFG 不用设置得过大,一般不超过 50. RFG,IFG 出厂默认值都是 50。

### USB 声卡数据输出格式设置

长按【RF】键进入 USB 声卡数据输出格式选择界面,上下键选择输出模式。再长 按退出。 1 3 5 7 9 28 48 68

USB:FT8/HRD/N1MM/LOG32/RTTY 等数字模式时选择。 SDR:使用 CNSDR/HDSDR 等软件时选择。

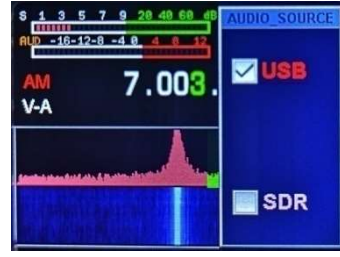

#### 收发频偏设置

长按【R/X】开启收发频偏设置界面,再长按退出。短按选择接收频偏 RIT, 再 短按设置发射频偏 XIT。左右方向键设置频偏频率。频偏频率=按键显示值\*20Hz。

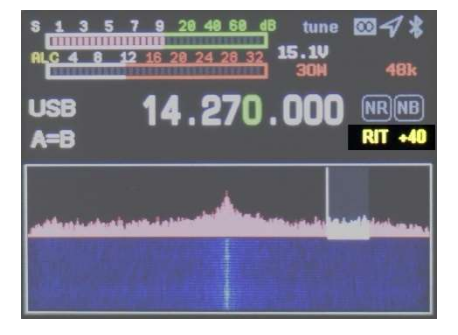

### 收发模式设置

短按【MODE】按键选择模式。 FM 模式下:长按选 NFM/WFM。 SSB 模式下:长按选 USB/LSB。 CW 模式下:长按选择 CWL/CWR

14.023.000 CW  $\overline{\phantom{a} \phantom{a} \phantom{a} \phantom{a} \phantom{a} \phantom{a} \phantom{a} }$ 

短按依次循环 AM, FM, USB (LSB), CW, RTTY,DMR, FT8. 注意: 当没有 FT8 模式时, 将声卡输出数据选择到 USB。

#### 天调操作

1、短按【电源】键切换到 SWR 驻波仪表。

 2、长按【TUNE】键,Q900 自动进入调谐模式,机器会发出短暂哒哒声。 显示屏界面 T 字样变绿色,若中途想退出调谐状态再次长按【TUNE】,调谐失 败 T 字为灰色, 成功为绿色, 在绿色状态下通过短按【TUNE】可以关闭天调。

3、长按【.】Q900 直接进入 5W CW 长音发射, 配合本机驻波到可以直观察 天线驻波 SWR 数值,方便调整您的天馈系统再次长按【.】键退出。

#### A/B 频操作

短按【A/B】按键切换 A/B 频, 长按 A 频=B 频。

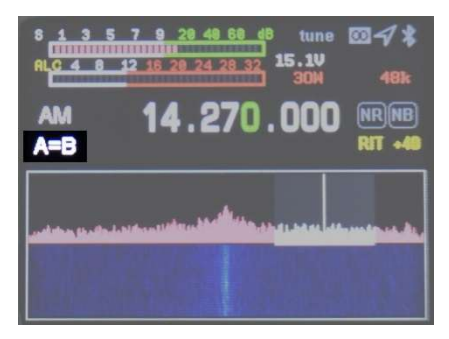

#### NR/NB 噪声抑制设置

短按【NR】键开启,短按切换 NR/NB,一般用 NR。

短按【BW】键开启数字滤波器(绿色显示)调节左右方向键调整带宽≤4.8K,此 时 NR 起作用,长按【DSP】键关闭 NR/NB。

短按 DSP 调节 NR,NB 阈值。

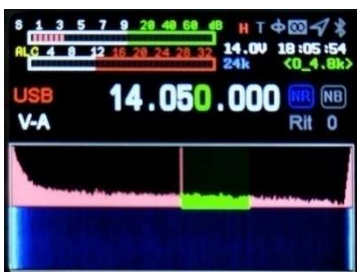

### 频谱与瀑布图显示设置

长按【NR】键选择切换显示→瀑布图→频谱图→瀑布图和频谱图同时显示→瀑 布图和频谱图关闭。

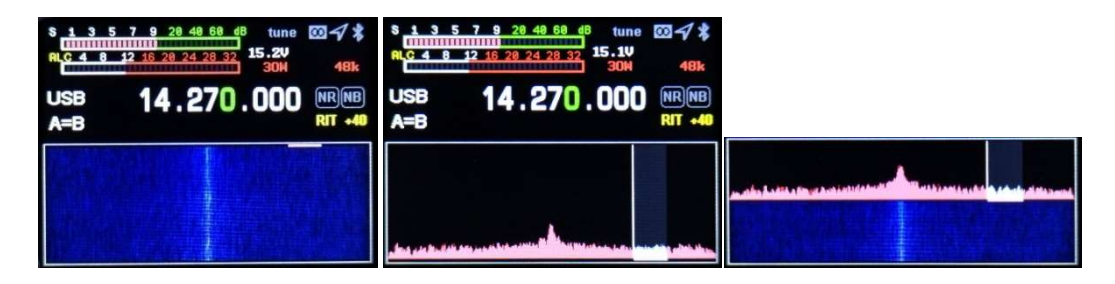

#### 频谱参数显示设置

长按【BW】按键设置频谱带宽,参考电平,刷新速率,方向上下按键选择设置项, 方向左右按键设置值。

SPAN:频谱带宽。 REF:频谱参考电平。 SPEED:频谱刷新速率。

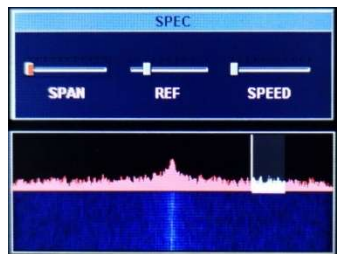

#### 数字滤波器操作

短按【BW】键选择数字滤波器(如下图中绿色为选中),方向左右按键选择滤波器 带宽,短按【BW】按键退滤波器带宽调节(此时绿色部分变为白色)。

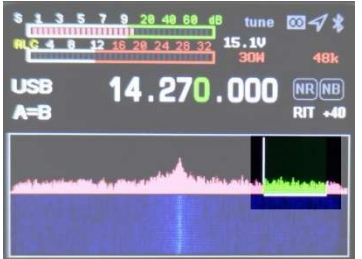

#### 应用程序菜单操作

长按【MENU】键进入菜单界面,长按【MENU】键退出菜单界面,左右、上下按键 选择应用,短按【MENU】键选择应用。

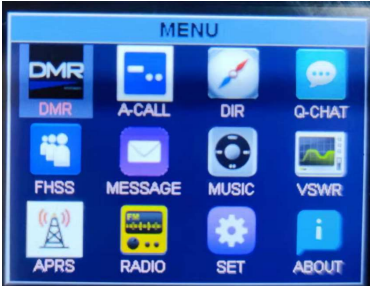

- 1, DMR 设置 (选配) CALL\_TYPE:呼叫类型,左右键选择。 CALL TY **CH TYP** Single:单呼 **SLOT** GROUP:组呼  $rx$   $cc$ RX CC ALL:全呼 CALL ID soi SLOT:时隙,左右按键选择 w in **ENCR** 0:双时隙,1:时隙 1,2:时隙 2 **SEED** TX\_CC:发射色码, 左右键选择 RX\_CC:接收色码,左右键选择 CALL ID:呼叫 ID, 输入法输入 OWN ID: 本机 ID CH TYPE:信号类型, DMR 数字语音模式, DFM 模拟 FM 模式, 左右键选择 RX\_CTCSS:接收亚音 TX\_CTCSS:发射亚音 RXGAIN:接收中频增益,推荐值 3 SQL:接收静噪,目前是固定值,调节不起作用 ENCRY:加密使能,Q900 不支持加密 SEED: 加密秘钥, Q900 不支持加密
- 2, A-CALL 自动呼叫设置

自动呼叫设置的内容同时用于 CW 自动呼叫和 RTTY 自动呼叫。

2.1,KEY1~KEY:自动呼叫内容,上下键选择输入项,短按【MENU】选择。请使用 电台数字键盘输入或者使用 USB 键盘输入,输入法参考附录 1.

2.2,COUNT 连续呼叫次数,上下键选择输入项,左右键调整次数。

2.3,DELAY 自动呼叫间隔时间,单位为秒。上下键选择输入项,左右键调间隔 时间。

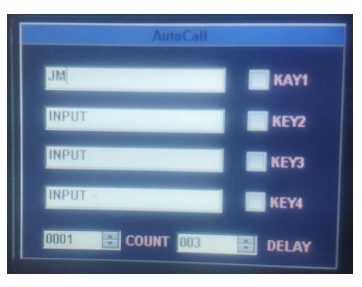

3, GPS、电子罗盘操作 DIR (选配)

进入菜单直接显示 GPS 模块收到的 UTC 时间,经纬度,速度,方向,海拔等。

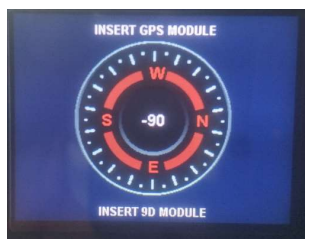

- 4, Q-CHAT (选配)
- 5,跳频 HFSS

跳频需要选配 GPS 模块使用,需要卫星同步信号进行 同步,收到有效同步信号后才会开始跳频。信道模式的最后 10 个 信道用于跳频信道,需要将 10 个信道的频率设置到相同的频段, 不然频繁切换滤波器。

Frequency Hopping: 跳频使能, 左右键选择 Hop Count: 每秒跳频跳数, 目前是固定跳频数 10 跳每秒 Encryption: 加密开关, 左右键选择, Q900 不支持加密 Secret Key: 秘钥, Q900 不支持加密

- 6,短信\*MESSAGE(暂不能操作)
- 7,音乐播放器\*MUSIC。 手机搜索电台蓝牙连接,使用手机音乐播放器播放音频。
- 8,VSWR 驻波扫描(长按 MENU 退出)
	- 7.1,方向左右键选择 BABD Marker START, 短按 MENU 键确认。
	- 7.2,BAND 选择扫描波段。
	- 7.3, Marker 选择后按方向左右键查看所在波段 频率驻波值。
	- 7.4, START 开始扫描天线驻波
- 9,APRS(选配)
- 10,设置\*SET
	- 10-0 KEY-LED 键盘背光灯开/关

10-1 OUT-BAND-EN OFF 锁定 BAND 键波段池数据

- 10-2 TX-EN 发射开关(新机激活后要发射需要开为 ON)
- 10-3 KEY-VOLUME 键盘按键音量
- 10-4 BACKLIGHT 液晶亮度
- 10-5 LED\_BRIGHTNESS 收发指示灯亮度调节
- 10-6 HOUR 时间设置:时
- 10-7 MINUTE 时间设置:分
- 10-8 SECOND 时间设置:秒
- 10-9 FAN-EN-TEMP 风扇温控
- 10-10 FAN-AUTO 自动温控控制
- 10-11 VSWR-THRESHOLD 驻波保护阈值 OFF 为不限制驻波大小
- 10-12 VSWR-TUNER 天调驻波截止阈值,代表天调调节 SWR 到小于此数停止
- 10-13 TOT-TIMER 限制发射时间

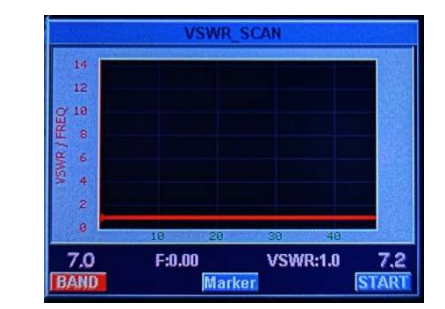

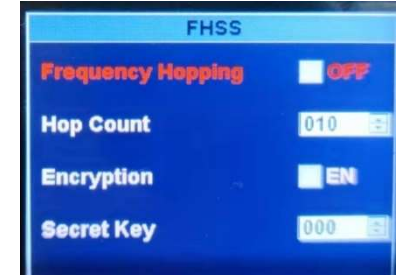

10-14 AUTO-SLEEP 背光自动关闭 10-15 VOX EN USB 口数据声控开/关 10-16 VOX THRESHOLD USB 口数据声控阀值 10-17 EX SQL 全模式静噪开/关 10-18 DBM EN 信号 dbm 显示开/关 10-19 GPS TRANS 卫星数据同步输出,可用于同步电脑等外部设备时钟 10-20 FW-VERSION 硬件版本号

#### 11, ABOUT

11-1, CALLAIGN 呼号输入(开机显示在开机屏上) 呼号输入操作方法:参考附录 1 输入法。

- 11-2, MODEL 机器型号
- 11-3, SN 机器序列号
- 11-4, HW 硬件版本号
- 11-5, SW 软件版本号

### 后面板接口

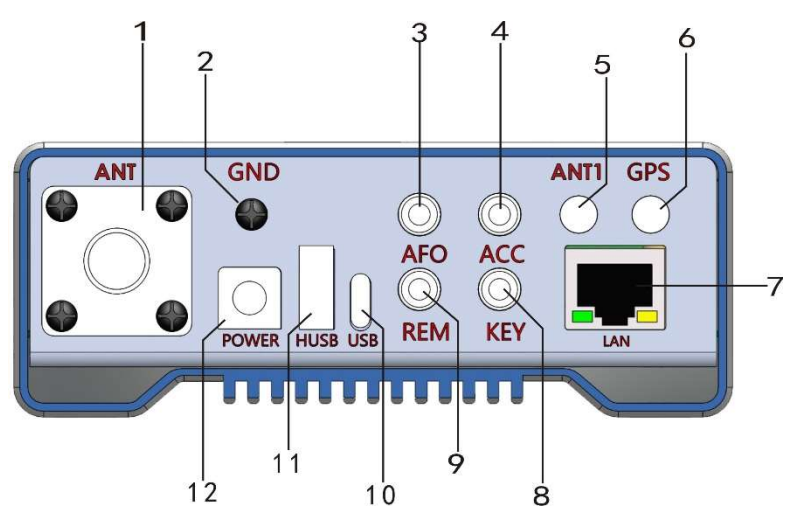

#### 1 天线接口。

HF/50MHz 天线口(M 型),输出阻抗为 50Ω。

2 接地柱。

为实现最佳的性能并确保安全,可以使用一根短而粗的铜制绞线将此接地端子与 地面良好连接起来。

3 音频输出。 解调后的音频输出。 4 PTT 控制输出。 用于控制功放的 PTT 收发。 5 ANT1/ANT2。 144MHz/430MHz 从 ANT1/ANT2 输入输出。 6 GPS 天线口。

连接有源 GPS 天线。 7 网口。 8 电键接口。 此接口为一个 3.5mm 的三芯接口, 用于连接电子自动键控器或普通手键。 9 RS232 串口。 10 USB 口。 用于 USB 线连接到电脑,可以输出音频,数字, IQ 信号。 11 HOST USB  $\Box$ . 用于连接周边智能设备,如外置波轮、键盘、U 盘,谨慎用于外部设备充电。 12 DC 电源接口(430)。

电台电源接口,规格为 5.5\*2.5。使用标配的 DC 电源线连接到稳压电源或电池。 电源必须能提供 6A (13.8~15) V 电台满功率输出, UV 限制在 15V 以下, 以上 限制 UV 发射; 推荐使用 13.8V 电压使用, 禁止超过 15 使用。

# 接口定义

电键

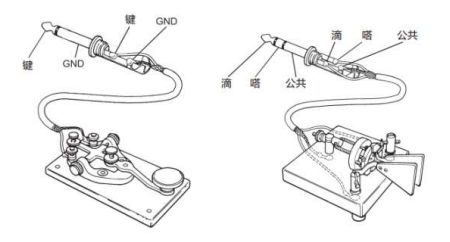

电源

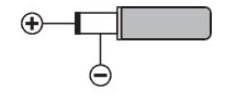

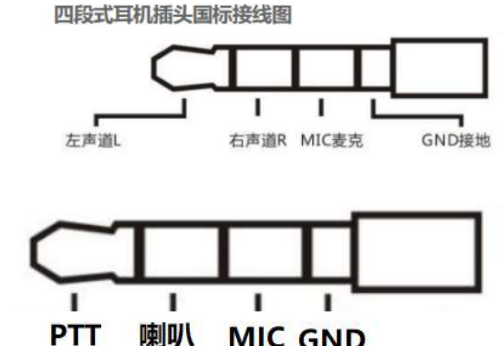

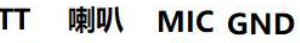

手咪

音频输出/耳机接口

### 接收高级操作

Q900开机状态即为接收状态,为了获得更好的收听体验您需要跟随我了解机器的高级操作。 1、选择所需要的频率,模式 例如:14.270MHz\USB。

 2、短按【AF】按键,调出VOL音量大小调节,上下方向键调整音量大小,调整合适的音 量,再次短按【AF】按键保存退出。

3、短按【RF】按键, 调出射频参数设置界面。左右方向键选择设置项, 上下按键设置 值,再次短按【RF】按键保存退出。

3-1、RFG:射频增益。

3-2、IFG:中频增益。

 通过RFG及IFG的组合使接收机达到最高灵敏度及最低噪音量,通常想听到非常弱的信号 需要调高这两项参数,但噪音也随之增加,取得一个平衡的状态需要您细心的调整。通常中 频增益可以开得比射频增益高一些。

3-3、AMP前级功放,分A/B两段

3-4、MIC增益,此增益如果开过高会引起拾音灵敏度大增,引起MIC过载,表现为电台 按下手咪没说话就有发射功率出来,并有杂音,所以以按下手咪电台在SSB无功率出来为刚 好。

 4、长按【BW】按键设置频谱带宽,参考电平,刷新速率,上下按键选择设置项,左右 按键设置值,再次长按【BW】键退出。通过频谱显示可以看到带宽内的其它信号。

4-1、SPAN:频谱带宽,分别为1.5K、3K、6K、12K、24K、48K宽度

4-2、REF:频谱参考电平。

4-3、SPEED:频谱刷新速率。

5、频谱与瀑布图显示设置

长按NR键选择显示瀑布图,长按选择显示频谱图,长按平铺图和瀑布图同时显示。

6、数字滤波器操作,Q900提供强大的数字滤波器。

短按BW键选择数字滤波器,选择开通数字滤波器后,频谱图上原白色横线显示为绿色,左右 按键选择滤波器带宽,再次短按BW按键确定滤波器带宽退出。

不同的带宽度可以有效的避开干扰信号,以取得优良的收听效果。

7、NR/NB噪声抑制设置,通常这个选项要与数字滤波器配合才能取得优秀的效果。

 7-1、短按【NR】键开启,短按切换NR/NB。长按【DSP】键关闭NR/NB。短按【DSP】设置 NR/NB/PEAK阀值,上下键选择NR/NB/PEAK设置项,左右键设置值,再次短按【DSP】退出。

7-2、找到需要的信号,开启NR,通常NR的效果更明显,然后按6的操作把数字滤波器 开到最大带宽,然后一点点调小数字滤波器带宽,调到4.8K时您会发现噪声会大幅度抑制, 此时还可以通过调整前面的RFG与IFG组合,以达到最优接收效果。

 通过以上设置,您已掌握Q900的高级接收设置,现在,让Q900与您一起畅游在电波的海 洋。

### 发射操作(出厂为锁定)

 TX开启方法:长按MENU-方向键选择SET-点按MENU-找到TX-EN-左右方向键选择 ON-长按MENU退出-再次长按MENU退出菜单界面。

 请跟随我的指引了解如何快速设置及使用您的新装备Q900。您一定很想使用它来通信, 下面我们就来引导您首次QSO,您将从这台全新的对讲机中获得无与伦比的体验。现在,我 们开始了解如何操作吧!

#### ● 开启关闭 Q900

- 1、如要开启对讲机,只需长按 电源按键一秒钟即可。
- 2、如要关闭对讲机,只需长再按 电源按键一秒钟即可。

3、Q900有断电数据保存功能,例如您在7.050Mhz LSB上操作断电 ,再次接通电源后不需要经过电源开关,会直接恢复断电前状态, 此项功能有利于选择摇控操作。

#### ● 频段洗择

1、Q900的频率范围非常广泛,短按【BAND】键调出频段菜单

2、短按方向键选择,短按【MENU】确认所在频段。

#### ● 频率洗择

1、短按左右方向键选择光标所在位置,短按 上向方向键调整所需要频率,长安上下方向 键快速选择所需要频率。

2、直接数字键盘输入所需要频率。

14.003.000

 例如:想输入14.270Mhz,分别数字键盘按:014270000或者14.270000再按菜单键【MENU】 确认。

#### ● 模式选择

1、Q900全段支持FT8、LSB、USB、CW、FM、RTTY。短按【MODE】键选择,LSB与USB 需要长按【MODE】键切换,CW与CWR长按【MODE】键切换。WFM与NFM需要长按【MODE】 切换。

#### 发射功率选择

1、短按【PA】进入发射功率调整,上下方向键调整数值。

2、长按【PA】快速选择5W、20W段,每段均可通过上下方向键细调功率。

#### ● 接收音量、MIC增益

1、短按【AF】按键,进入AF界面,左右方向键选择设置项,上下按键设置值。 SVOL:音量;HVOL:前面版耳机音量 AF.

MIC: MIC增益 CMP:MIC压阔比。 BAS:低音。

TRB:高音。

● 手咪选择

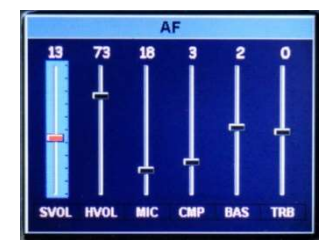

1、选配有线手咪时,直接插入前面板MIC口。

2、有线手咪接入电台时,MIC增益不能调太大,在SSB下如果按下有线手咪PTT在没有说话 及环境噪音的情况下,如果电台功率表有输出就是手咪增益过大,需要减小到按下手咪在安 静情况下无任何功率输出。

 简单设置完成,你现在可以愉快的进行通联了,通常7Mh以下用LSB模式,14Mhz以上 用USB模式,28Mhz以上用FM模式。发射前请核对自己的无线电执照,遵守当地法律法规, Q900在出厂前发射都会锁定(禁止发射)请符合法律规定后自行打开。

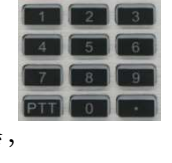

### FT8 通信

 1、按【MODE】键,选择FT8模式,使用USB线连接电脑,打开FT8软件选择CAT协议 设备为FT-817,音频设备为Q900即可,其他参数默认。

### SSB 通信

 1、按【MODE】键,选择其中一种SSB(LSB或USB)模式。如果您正在7MHz或以下频 段操作时,请选择LSB模式。如果您正在14MHz或以上频段操作时,请选择USB模式。

2、短按【电源】键,屏幕切换ALC,SWR,AUD仪表显示。

 3、按下话筒上的PTT按键,以正常语音对话筒讲话,同时观察ALC仪表显示。当话筒 输入实际话音电平,在ALC表上会有对应的幅度显示。松开PPT按键,返回至接收模式。

 4、如果ALC表显示太高或太低,您可以重新设定话筒的增益值,方法如下:长按 【AF】 键一秒钟,进入选择模式,左右方向选择MIC项,上向方向键设定数值,再次长按【AF】 键退出。对话筒讲话,直至在您的话音峰值时ALC表出

### CW 通信

 当使用手键、自动键、半自动键、外接电子键控器或计算机生成键盘设备时,请按照如 下方法操作:

1、将您3.5mm(三相或者2相)插头插入后面板的KEY插孔中。

2、短按【MODE】选择一种CW模式(CW或CWR),"CW"模式利用USB侧的载波器

输入,而CWR(反向)模式则利用LSB侧的输入。

 3、长按【BAND】键进入CW设置。键盘上下方向键 选择选项,左右方向键调整选项内设置。

- 3-1、KEY MODE 左右方向键选择内容:手动电键 自动电键
- 3-2、KEY SPEED 自动键码率 数值越大速度越快
- 3-3、TX-RX CW发射与接收转换时间,数值越大延时越大。
- 3-4、STF CW侧音音频。
- 3-5、STG CW侧音音量大小。
- 3-6、TRAINING练习模式,不开启发射。
- 3-7、DECODE CW、RTTY解码显示开关。

3-7、THERSHOLD CW解码阀值。

4、CW自动呼叫,长按【MENU】键进入MENU菜单,方向键选择A-CALL,短按【MENU】 键选择A-CALL,使用数字键盘或者USB键盘输入自动呼叫内容。连续长按【MENU】键退 出到主界面,将电键模式设置为手键KEY模式,长按数字键盘1~5对应输入的5条内容。

### FM 通信

 Q900支持全段FM模式发射与接收,通常在短波通信中28Mhz以上用于FM通信,29.6Mhz 被HAM界称之为魔术波段,一年在的夏天会短时间开通,非常有挑战性的通联。

1、短按【MODE】键找到FM模式,长按【MODE】键切换WFM模式与NFM模式。

2、O900包含UV段FM,您可以与普通对讲机通信,也可以上本地中继台。

3、短按【RF】键,左右方向键选择SQL,静噪选项,上下方向键设置静噪等级。

#### 中继操作

 1、设置所需要频率,例如中继台参数(下行145.670Mhz,上行144.130Mhz,上下行模 拟哑音88.5)设置如下:

 1-1、按SPLI显示异频,再按关闭异频,上面一排频率为接收频率也就是中继下行,按 左右方向键选择频率位,按上下方向键加减频率,或者直接数字键盘输入:14567000,下面 一排频率显示为发射频率,也就是中继上行频率,需要按A/B键切换到上面一排,直接键盘 输入14413000,然后按A/B键切换到下面一排。

1-2、哑音设置方式,长按【SPLIT】,上下键选择设置项,

左右键选择参数。 T-CTSS 发射亚音 R-CTSS 接收亚音 L-Voice 前导音频率 L-Time 前导音时长

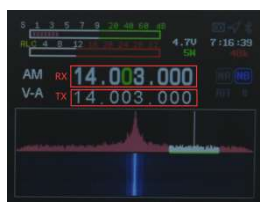

### AM 通信

1、按【MODE】键选择AM模式,设置所需要频率

2、AM模式输入射频功率为5W

### 数据通信 RTTY

Q900的"RTTY"工作模式是根据长期以来的业余无线电使用,以LSB载波的基础而实 现的。如果您想用USB载波的方式进行"RTTY"操作,需要进行用户设置,请参考下面的 介绍。

1、电脑RTTY操作:

1-1、把您电脑与Q900通过USB连线连接。

1-2、长按RF键进入USB声卡数据输出格式选择界面,上下键选择输出模式。再长按退 出。

1-3、、短按【MODE】键选择RTTY模式。

选择【USB】数字模式。

1-3、此时您就可以在频率上搜寻,如有RTTY信号,相关电脑软件就能够解码。

2、电台独立RTTY通信:

2-1、短按【MODE】键选择RTTY模式。

2-2、长按【BAND】键开启DECODE解码显示。

2-3、连接USB键盘至HUSB口,按键盘TAB键发射,键盘输入字符即可发射,按TAB键 停止发射。

3、RTTY自动呼叫。

短按【MODE】键选择RTTY模式。长按【MENU】键进入MENU菜单,方向键选择A-CALL, 短按【MENU】键选择A-CALL,使用数字键盘或者USB键盘输入自动呼叫内容。连续长按 【MENU】键退出到主界面,长按数字键盘1~5对应输入的5条内容。

### 自定义数字模式

 Q900与手机APP软件HAM-BOX配合可实现自定义数字通信模式,需要通信双方同样设 置。

1、找开手机蓝牙搜索Q900并配对相连。

 2,打开手机APP软件HAM-BOX,设置相关的通信模式(需要通信双方相同)。然后手 机操作发送文字,图片,坐标等。

软件配合Q900使用说明单独提供,可去Q群下。

### 信道贮存

1、长按AF进入信道模式

 2、长按左右方向键使CH旁的数字(信道号)变为红色,短按MENU变为绿色,在信道 号为绿色状态下按上、下方向键操作信道模式。

 3、在信道模式下按上、下方向键未贮存信道(或者已有信道再次覆盖)此时,有RENAME 字样。长按右方向键RENAME变为红色,短按MENU出来信道名称输入框。

3-1、输入法:目前仅支持字母及数字符号输入,中文输入后期制作。

3-2、长按数字1键切换大写字母、小写字母、数字及符号输入,短按MODE删除键。

3-3、在符号,.?下,按左键盘上小数点,短按1次,连续短按2次 ...... 连续短按分别出来字 符为【, .?!:;'"()<>[]{}\$% @ \* + - = ~ 】等等, 记住简连续按, 如果按错, 点MODE 删除最后一次输入。

3-4、在字母状态下数字键2短按1次为A,短按2次为B,3次为C,小写相同。

 $2=ABC$  3=DEF 4=GHI 5=JKL 6=MNO 7=PORS 8=TUV 9=WXYZ

 3-5、数字状态下,分别对应相应数字。输入完成后按MENU确认,此时,再调整界面 上的频率、模式,等相应参数,关机自动贮存。

4、输入下一组信道重复上述操作。

### 信道编程

Q900 支持使用电脑端软件对电台信道进行编程。

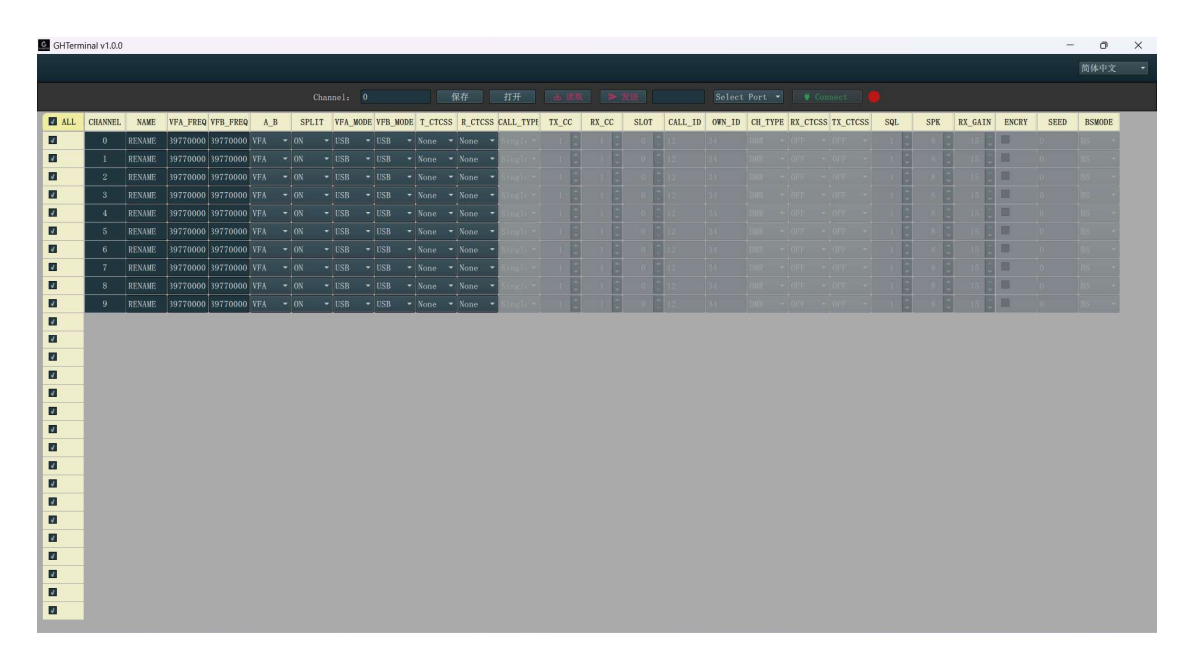

点击 Select port 选择 Q900 的串口号, 然后点击 connect, 连接成功会显示绿色, 然后点击 读取电台的所有信道数据,读取完成后编辑好需要编辑的信道,注意频率单位是 HZ,一定要输 满位数,其他参数参考用户手册其他部分解释,编辑完信道后点发送将信道写入电台。点保存可 以将编辑好的信道保存成文件,可以直接复制到其他电台。点打开可打开保存的信道文件。

### CAT 控制

#### Q900兼容CAT协议:

Q900具有CAT系统,因此您可以用个人计算机来控制对讲机。只需要用鼠标点击便可 全自动完成多项控制操作,也支持第三方软件包的控制(如比赛用的电台日志软件),从而 无需(额外)操作人员便可利用Q900进行通信。CAT协议兼容FT-817,所以在CAT控制时选 择FT-817电台型号,通常在电脑端只需要确定相应COM端口号就可以,停止位,波特率不 需要设置。

 CAT控制使用一根 TYPE-C USB线连接电脑即可,串口驱动只适用于WINDOWS 10 系统。USB线同时集成了声卡功能,只需要一根USB就可以实现CAT控制和数据传输。由于 各种电脑、操作系统、各种应用软件的品种太多,国赫电子并不研制系统的控制软件。但是 Q900广泛支持各种第三方控制软件包。

Q900

#### Q900 CAT协议:

 Q900支持独立自有协议,协议全部接口开放,可以自由开发,可提供技术支持。协议见 附录2.

# 固件升级说明

### 固件升级说明

说明:

将应用程序 FW-NEW.bin 拷贝到 U 盘插入电台后面的 HUSB 口更新应用程序。 BootLoader 文件名和应用程序文件名命名规则:

应用程序文件命名规则:固定文件名为 FW-NEW.bin

注意: 应用程序的文件名不能更改, 否则 boot Loader 无法识别。

BootLoader 文件名和应用程序存储方式:应用程序 FW-NEW.bin 只能存储在用于 固件升级的 U 盘内, U 盘容量大小需要小于等于 8G,超过 8G 的 U 盘 BootLoader 无法识 别。

文档阅读说明:本文档所列注意项为重要项,务必需仔细阅读和注意。所有操作需要阅读完 文档并掌握后再操作。本文档配有操作视频,请仔细查看文档和视频。

#### 电台更新应用程序。

将存储应用程序 FW-NEW.bin 的 U 盘插入电台的 HUSB 口, 短按电源键, 电 台的 BootLoader 会自动识别到 U 盘的应用程序并自动更新。电台屏幕会提示更 新进度,当显示 updating 100%, remove USB drive to reboot 时, 自动更新完成。 拔掉 U 盘长按电源键开机即可自动进入电台的主界面。如果更新失败,电台屏 幕会提示错误代码和失败信息。检查 U 盘容量或者 FW-NEW.bin 文件名是否正确, 或者更换 U 盘后拷贝 FW-NEW.bin 至 U 盘重新更新应用程序。 注意:

1、 更新完成后不能再次插入 U 盘,否则又会重新更新应用程序。

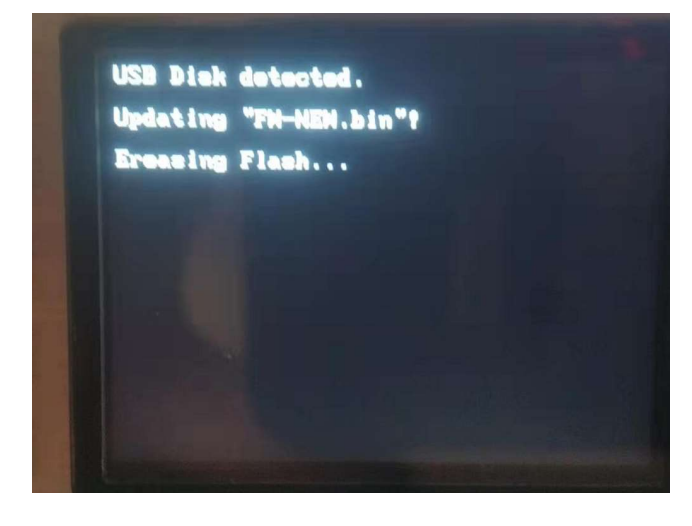

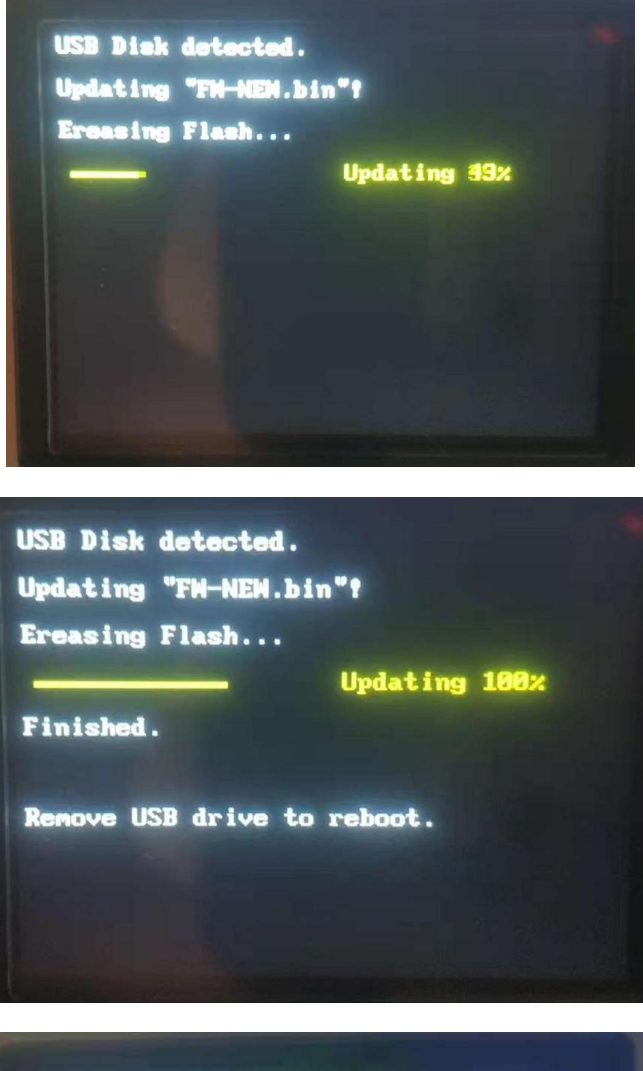

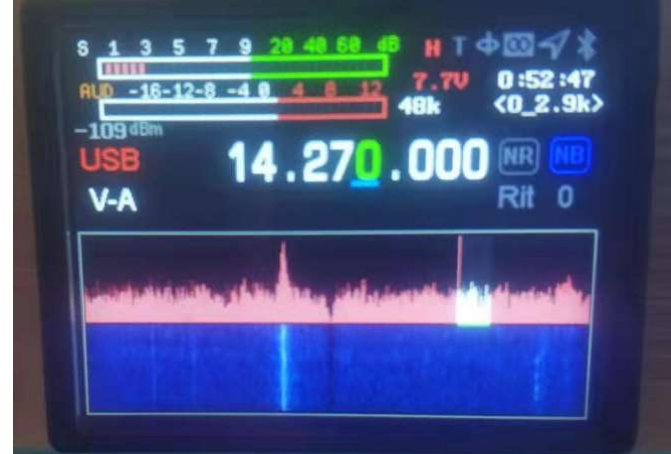

完成应用程序升级。

# CMIIT ID 显示

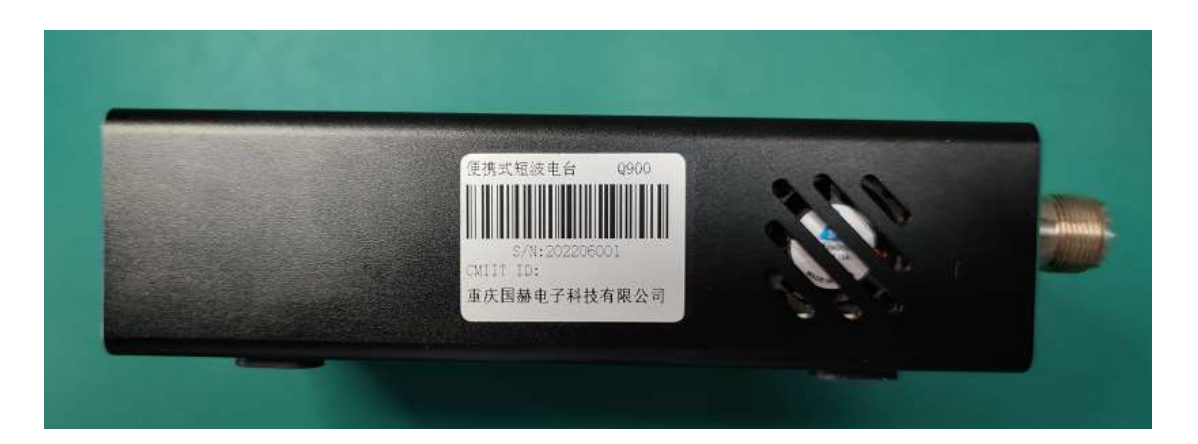

# 售后

- 1、产品激活后不支持无理由退货。
- 2、产品 15 天内出现质量问题,外观无损坏、划伤,可更换相同型号产品。需在明确
- 告知厂家之日起,买方需 3 日内寄出,过期则视为无效!快递费各自承担
- 3、产品的包装、连接线、文件资料及赠品等附件不在保修包换范围内。
- 4、产品自销售日起, 12 个月内免费维修, (人为或不正当操作损坏除外), 电池、
- 配件、液晶保修1个月。快递费各自承担。
- 5、产品过保后成本维修,如产品为付费维修,同一问题将享受自修复之日起 1 个月内 免费维修,请保留好您的维修凭证。快递费买方承担。
- 6、分销商处购卖产品由我们质保,请保留经销商销售凭证,以便我们核对。
- 7、分销商向您做出的超出本保修条款范围的其他承诺,我们不承担其责任和义务。

#### 特别注意:

#### 以下情况属于自动脱保行为,我们将不提供免费维修服务:

- 1、客户拆机改动电路功能、性能。
- 2、拆机维修过的设备。
- 3、被雷击过的设备。
- 4、被外部远超设备允许工作电压范围电压损坏的设备。
- 5、摔伤严重且在保修期内的设备。
- 6、落水或被其他具有腐蚀性的气体、液体等侵蚀、浸泡过的设备。

#### 售后服务收费标准:

- 1、在质保期内非人为损坏返修费用:免费
- 2、脱保后的维修费用,根据实际情况核价。
- 3、更新固件免费,来回邮费由买方承担。
- 4、不支持快递到付。

#### 售后流程:

- 1、产品出现问题后与国赫电子联系,我们看见后会与您沟通。
- 2、如沟通后要返厂,请先填好售后表格,连同机器一同寄回,无损坏的附件不需要。
- 3、我们收到后检测确认原因后,告知处理方式及周期。
- 4、售后时间周一至周五,周末及国家法定节假日顺延。

#### 售后联系方式:

联系人: BG8KAH 重庆国赫电子科技有限公司 Chongqing Guohe Electronic Technology Co.,Ltd. 023-68877912 重庆市渝北区宝圣大道 902 号 www.guohedz.com

# 附录 1:输入法

| 按键             | 短按         | 长按            |
|----------------|------------|---------------|
| <b>MODE</b>    | 删除键        | $\ast$        |
| $\bullet$      | 符号输入       | $\ast$        |
| $\overline{0}$ | 空格         | $\ast$        |
| 1              | $\ast$     | 字幕大小写、数字、符号切换 |
| $\overline{2}$ | <b>ABC</b> |               |
| 3              | DEF        |               |
| $\overline{4}$ | <b>GHI</b> |               |
| 5              | JKL        |               |
| 6              | <b>MNO</b> |               |
| 7              | PQRS       |               |
| 8              | TUV        |               |
| 9              | WXYZ       |               |

1、 电台键盘输入法

#### 2、USB 键盘输入法

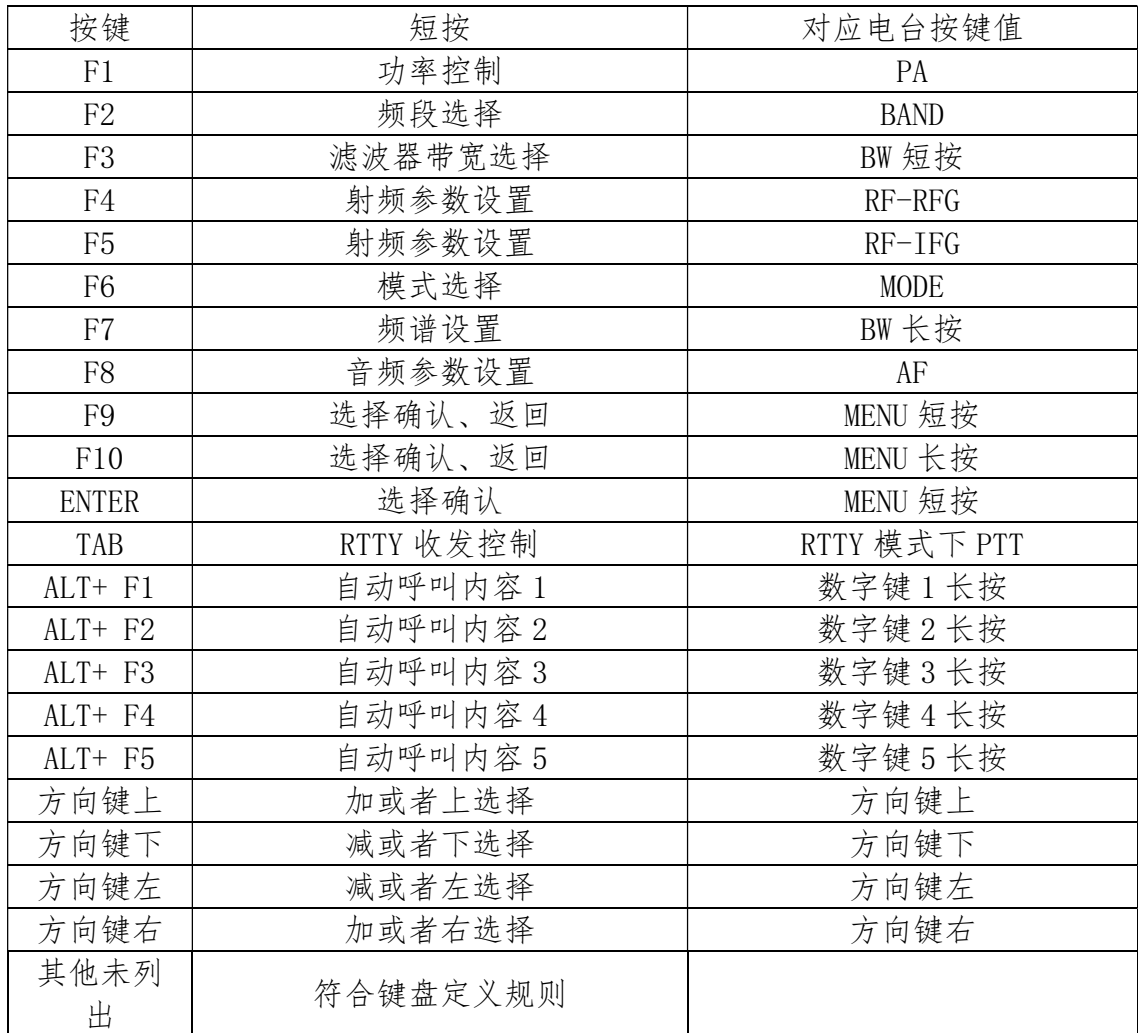

### 附录 2: Q900 控制协议

### Q900 控制协议 V1.5

1、数据通信通过 Q900 内置声卡传输,可以通过声卡传输、读写数据。电台设 置为 USB 模式的时候传输调制数据,电台设置为 SDR 模式的时候传输 IQ 数据。 2、控制协议数据可以通过蓝牙 SPP、BLE、RS232、USB 接口进行控制, 协议遵 循串口标准。

注:BLE

V1.0 硬件

服务 UUID: 0000FFF0-0000-1000-8000-00805F9B34FB

写特征:0000FFF2-0000-1000-8000-00805F9B34FB

通知特征:0000FFF1-0000-1000-8000-00805F9B34FB

V2.0 硬件

UUID 列表

服务 UUID: FFE0

特征 UUID: FFE1 (用于串口透传,属性 notify、wirte)

特征 UUID: FFE2 (用于音频蓝牙或 SD 卡音乐播放控制, 属性 Write)

协议格式:

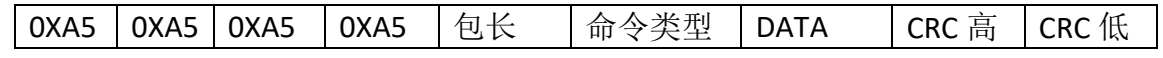

包头:分别用四个 0XA5 作为包头。

0XA5 0XA5 0XA5 0XA5

包长:一个字节(BYTE),表示从包长下一个字节开始到包尾的字节长度。

命令类型:见协议内容

DATA: 见协议内容。

校验: 采用 CRC 校验方式, 从包长到 CRC 高字节前一个字节, 算法见附录一。

1、 PTT 命令,用来控制电台 PTT 按下松开。

APP 发送:

|                              |  |                           | 0XA5   0XA5   0XA5   0XA5   包长 |    | 07              |  | PTT   CRC 高   | $ $ CRC 低 |  |  |
|------------------------------|--|---------------------------|--------------------------------|----|-----------------|--|---------------|-----------|--|--|
| PTT:0X00,按下 PTT。0X01,PTT 松开。 |  |                           |                                |    |                 |  |               |           |  |  |
| 电台回复:                        |  |                           |                                |    |                 |  |               |           |  |  |
|                              |  | OXAS   OXAS   OXAS   OXAS |                                | 包长 | $\overline{07}$ |  | PTT $ $ CRC 高 | $ $ CRC 低 |  |  |

2、 频率设置命令,用来设置电台频率。

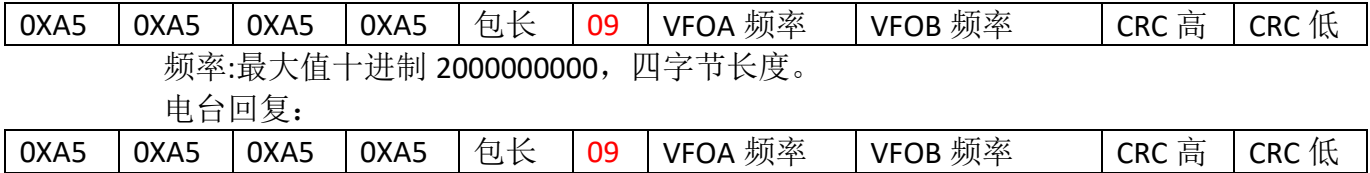

3、 模式设置命令,用来设置电台模式。

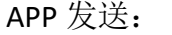

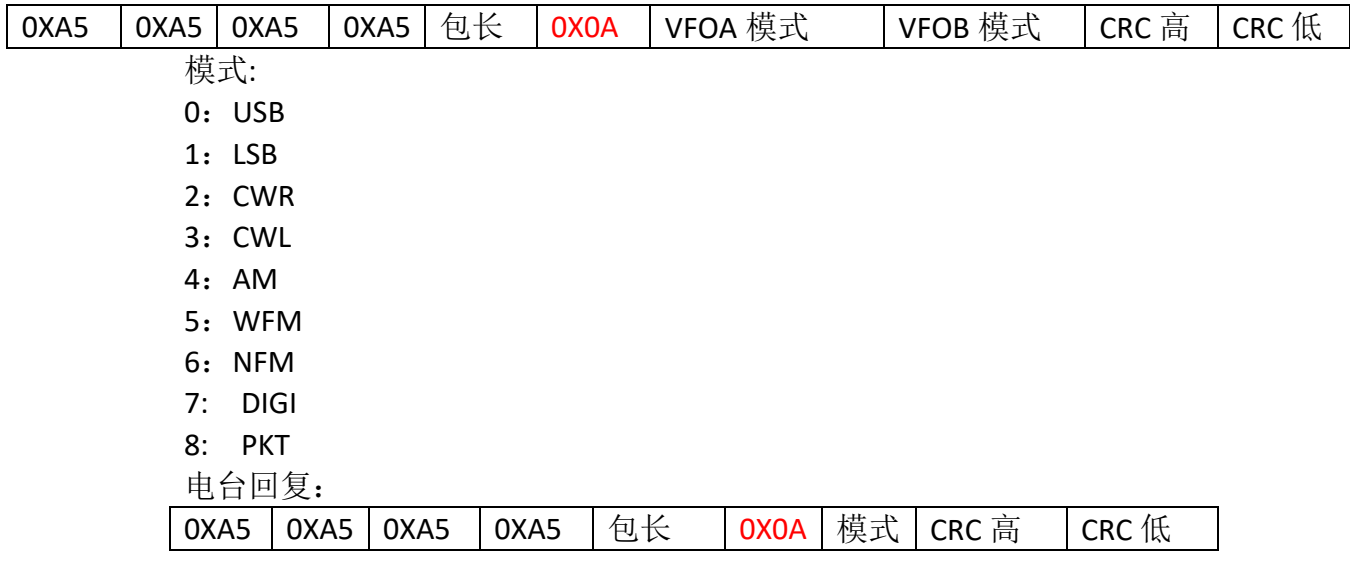

4、 频谱数据。

APP 发送:

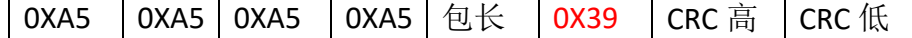

电台发送:

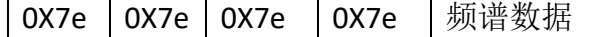

V1.0 硬件

频谱数据包长 256 个字节,无包头无校验, V2.0 硬件 频谱数据包长 80 个字节,无包头无校验, 频谱图: 大小代表 Y 轴高度, 位置代表 x 位置绘图。 瀑布图: 大小代表颜色(蓝色+当前值), 位置代表 x 位置绘图。

5、 状态同步命令。

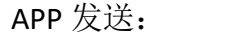

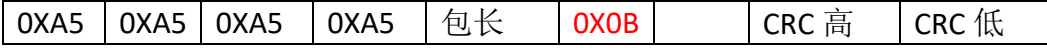

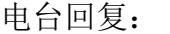

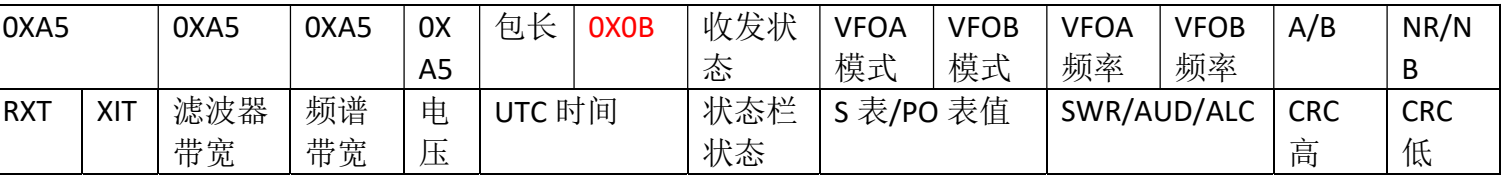

收发状态:一字节

0:接收状态

1:发射状态 VFOA 模式:一字节 0: USB 1:LSB 2: CWR 3:CWL 4:AM 5:WFM 6: NFM 7: DIGI 8: PKT VFOB 模式:一字节 0: USB 1:LSB 2:CWR 3:CWL 4:AM 5:WFM 6: NFM 7: DIGI 8: PKT VFOA 频率:最大值十进制 2000000000,四字节长度。 VFOB 频率:最大值十进制 2000000000,四字节长度。 A/B:一字节 0:A 频 1:B 频 NR/NB: 0: NR/NB 关 1:NR 开 2:NB 开 RIT:一字节 0~120 XIT: 一字节 0~120 滤波器带宽:一字节 0~50(序号对应滤波器见附表) 频谱带宽:一字节 0:48K 1: 24K 2: 12K 3:6K 4:3K 5:1.5K 电压:一字节

十进制值/10。 UTC 时间:三字节 时:0~24 分:0~60 秒:0~60 状态栏:一字节 Bit0: 1 蓝牙连接成功 0 蓝牙断开 Bit1: 1 GPS 模块在线 0 GPS 模块断线 Bit2: 1 LORA 模块在线 0 LORA 模块断线 Bit3: 1 电子罗盘模块在线 0 电子罗盘模块断线 Bit4: 1 天调开启 0 天调关闭 Bit5:1 高功率 0 低功率 S 表/PO 表值:一字节 接收状态时为 S 表: 0~34 (BIT7 为 0 时为 S 表) 发射为 PO 表: 0~34 (BIT7 为 1 时为 PO 表) SWR/AUD/ALC:一字节 SWR: 0~34 (BIT7,BIT6 为 00 时为 SWR 表) ADU: 0~34 (BIT7, BIT6 为 01 时为 ALC 表) ALC: 0~34 (BIT7,BIT6 为 10 时为 ADU 表)

6、 关机命令,关闭电台。

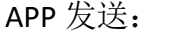

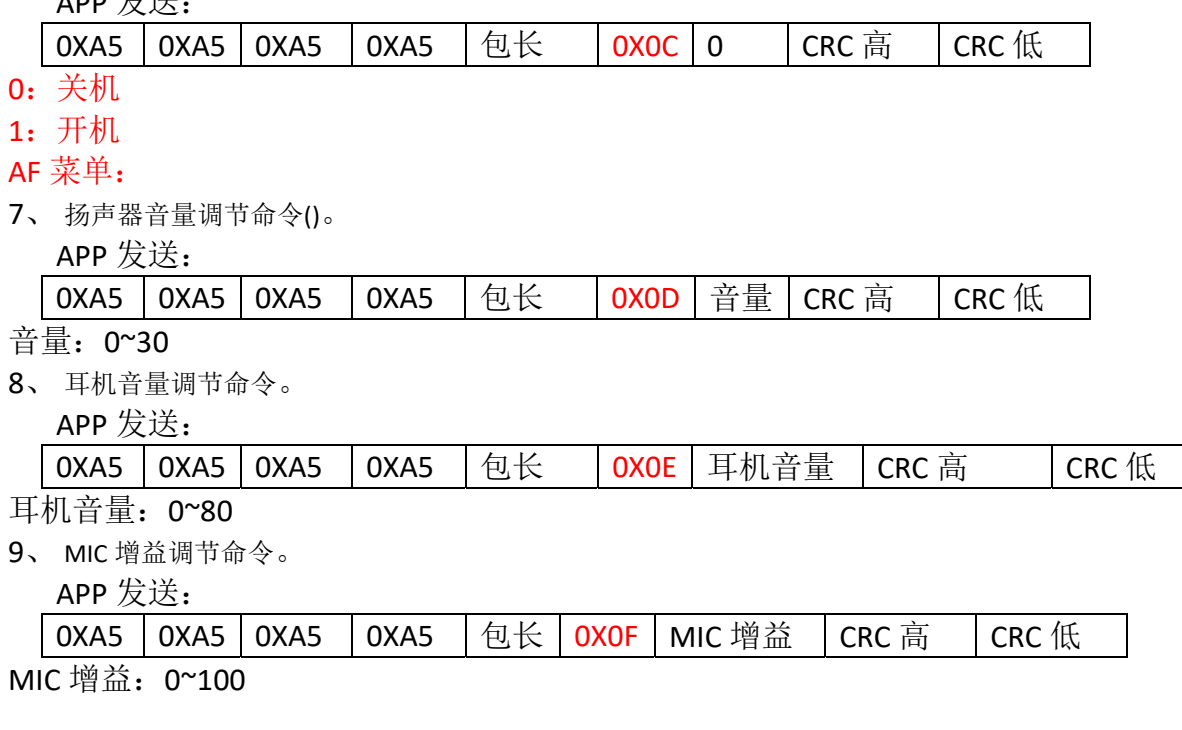

10、 语音压扩比调节命令。

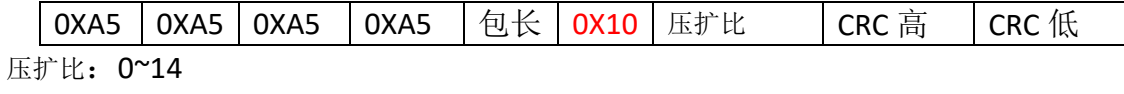

11、 低音 EQ 调节命令。

APP 发送:

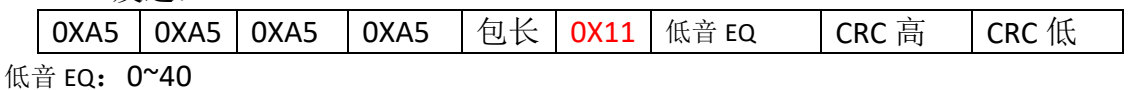

12、 高音 EQ 调节命令。

APP 发送:

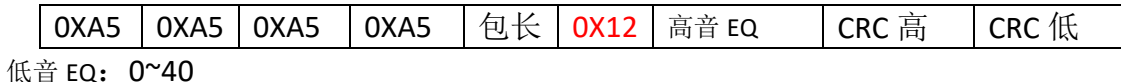

#### RF 菜单:

13、 射频增益(RFG)调节命令。

APP 发送:

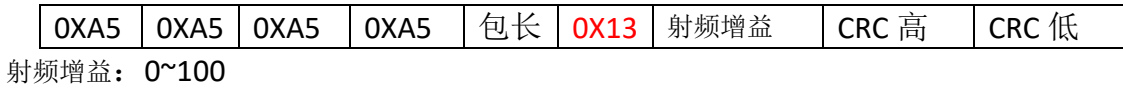

14、 中频增益(RFG)调节命令。

APP 发送:

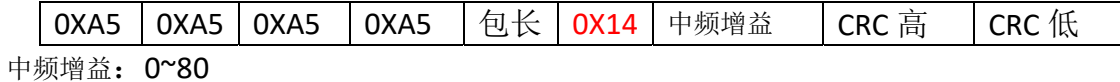

15、 禁噪(SQL)调节命令。

APP 发送:

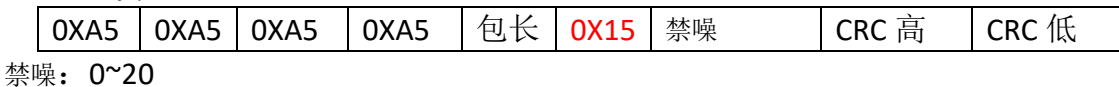

16、 自动增益控制(AGC)命令。

APP 发送:

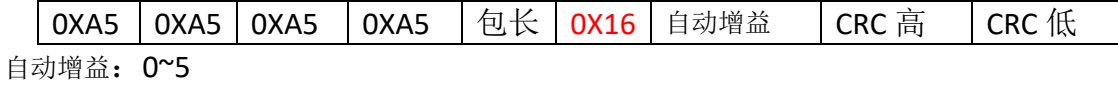

17、 前级放大器(AMP)命令。

APP 发送:

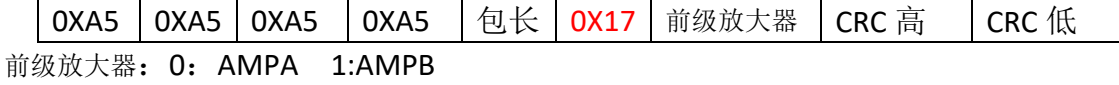

18、 滤波器(filter)命令。

APP 发送:

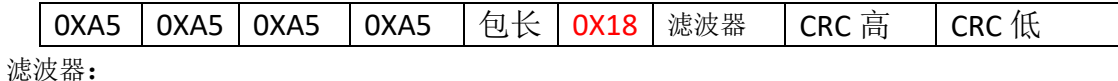

FM 模式

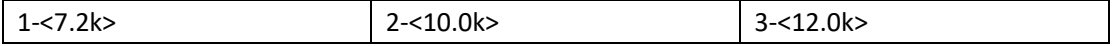

#### CW/SSB 模式

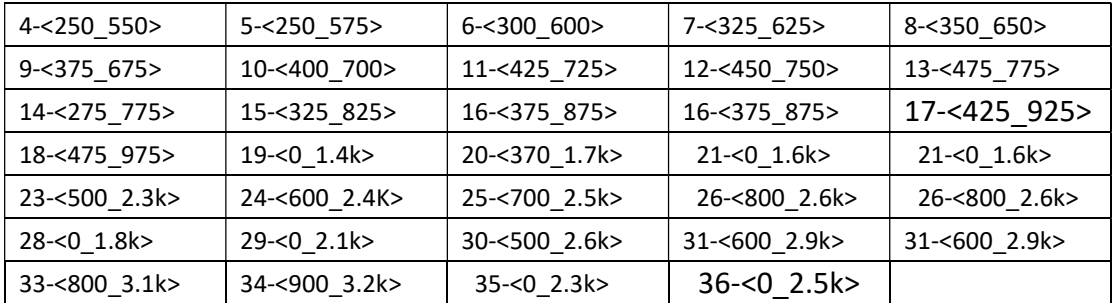

SSB 模式

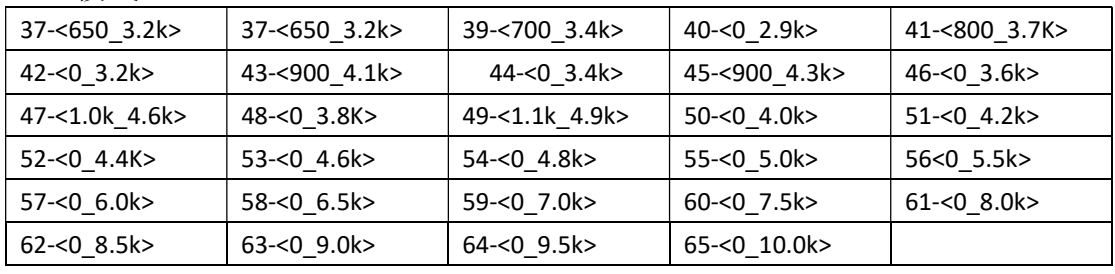

AM 模式

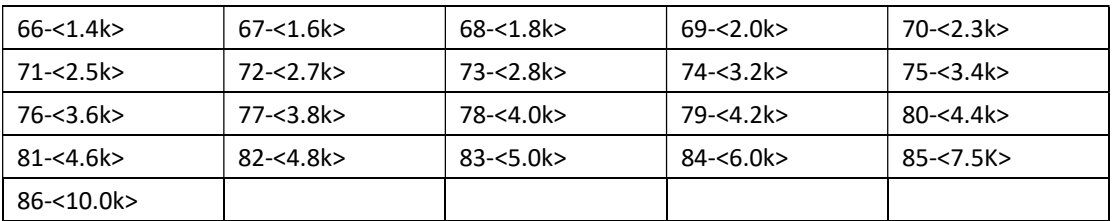

滤波器: 0x01-0x55 共 85 个滤波器 按照模式分类 4-36 为 CW 模式和 SSB 模式都可以使用的 滤波器

19、 NR 命令。

APP 发送:

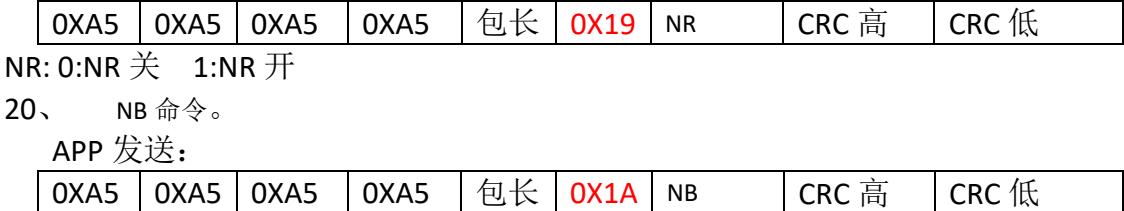

 $NR: 0:NB \not\equiv 1:NB \not\equiv 1$ 

21、 AB 频命令。

APP 发送:

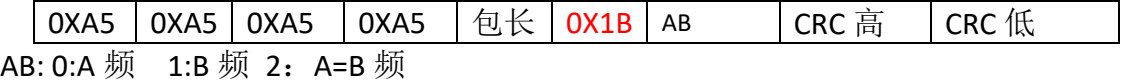

22、 异频命令。

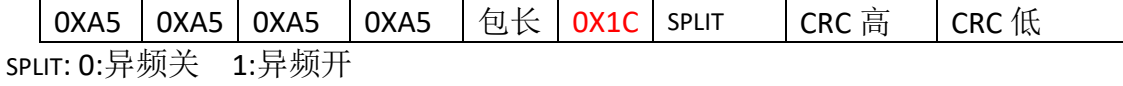

23、 频段选择命令。

APP 发送:

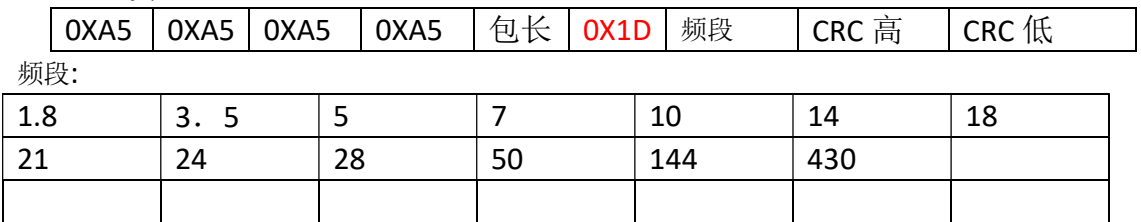

24、 NR 阀值设置命令。

APP 发送:

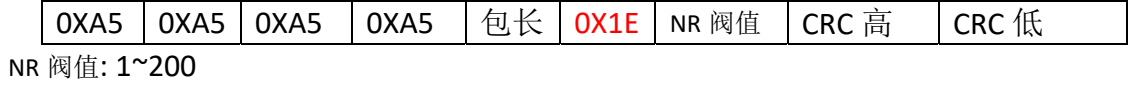

25、 NB 阀值设置命令。

APP 发送:

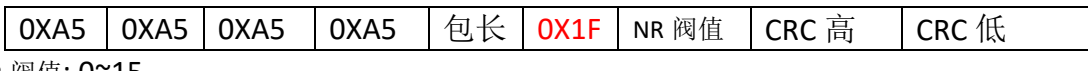

NR 阀值: 0~15

26、 PEAK 阀值设置命令。

APP 发送:

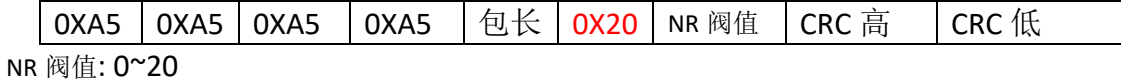

27、 天调设置命令。

APP 发送:

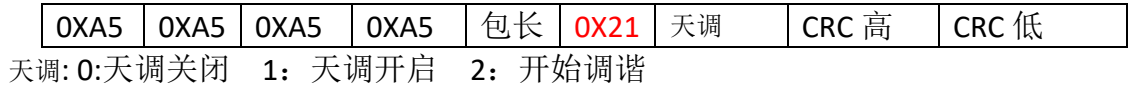

28、 频谱带宽命令。

APP 发送:

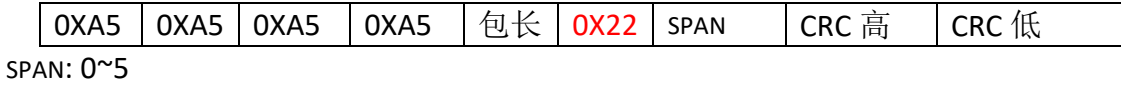

29、 频谱参考电平命令。

APP 发送:

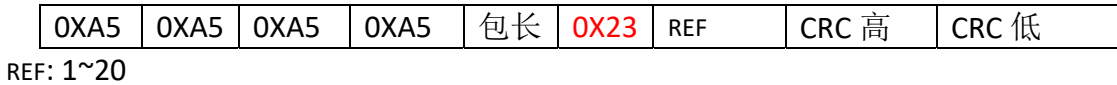

30、 频谱刷新速率命令。

APP 发送:

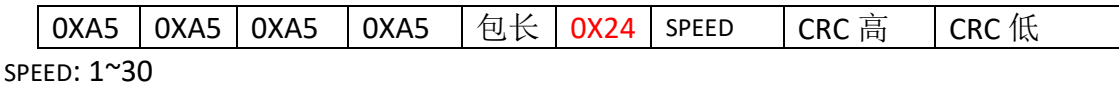

31、 频谱显示模式命令。

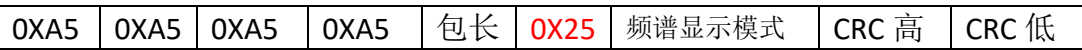

频谱显示模式: 0: 频谱和瀑布同时显示 1: 只显示频谱 2: 只显示瀑布 3: 频谱 和瀑布图关闭

32、 模拟亚音。

APP 发送:

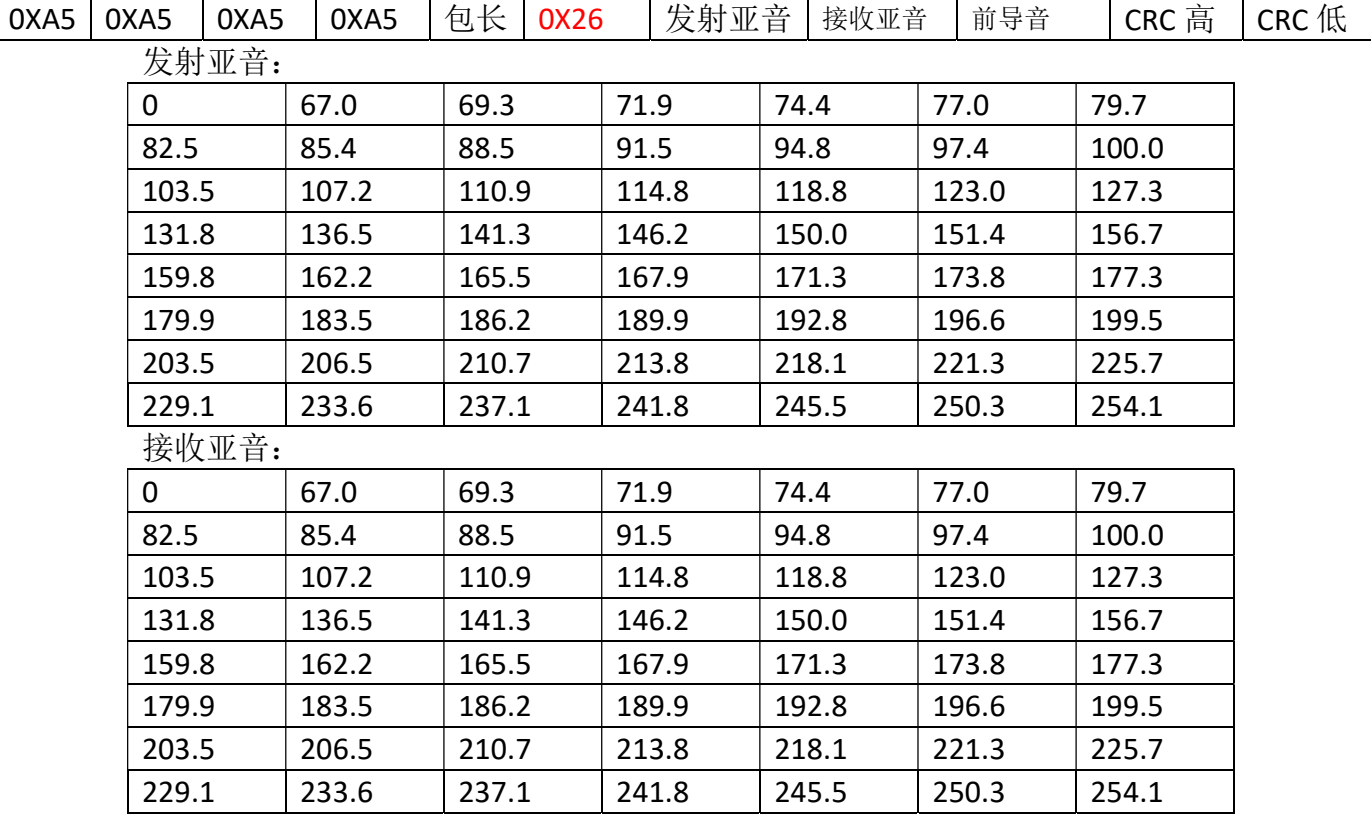

前导音:

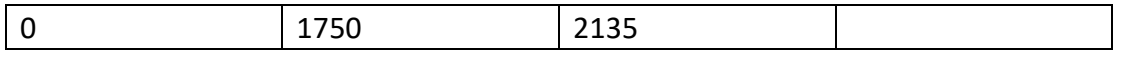

33、 设备类型识别命令。

APP 发送:

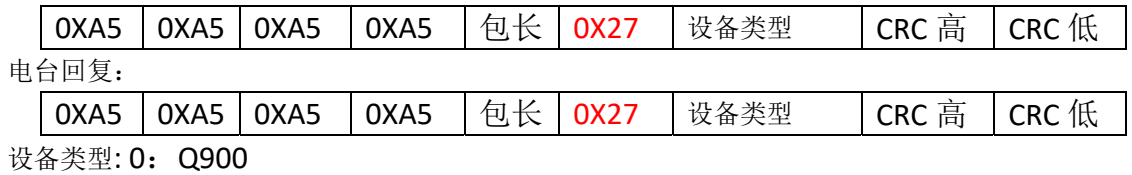

34、 发射功率等级设置命令。

APP 发送:

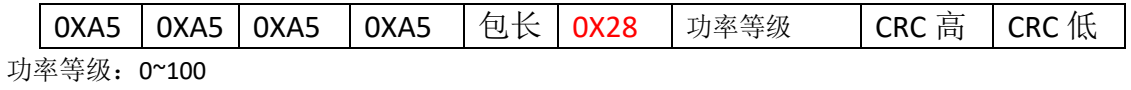

电台回复:

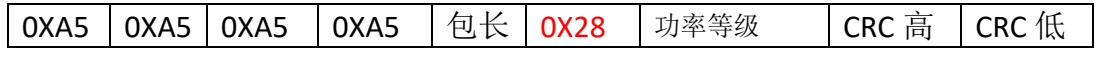

35、 接收频偏设置命令。

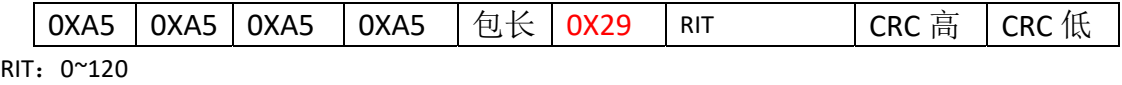

电台回复:

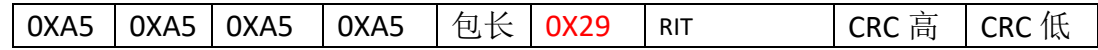

36、 发射频偏设置命令。

APP 发送:

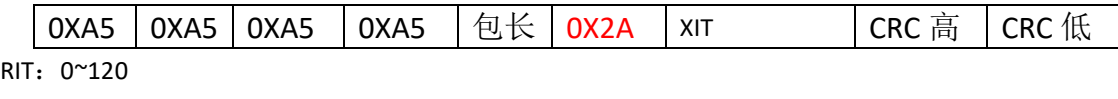

电台回复:

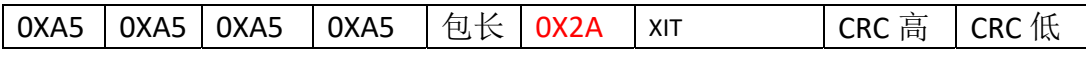

37、 前导音发射时长设置命令。

APP 发送:

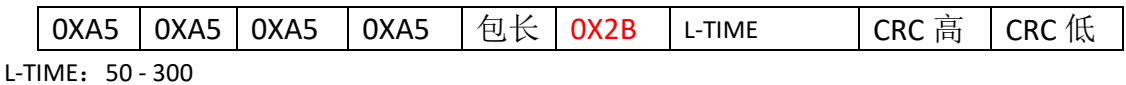

电台回复:

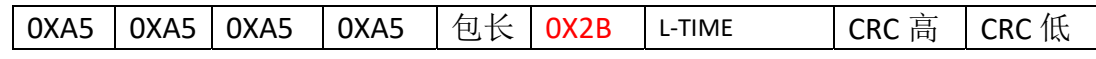

38、 高低功率等级设置命令。

APP 发送:

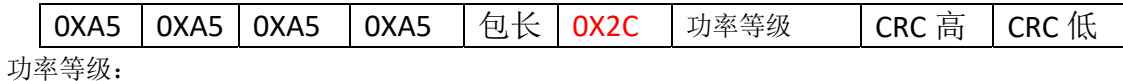

0:低功率

1:高功率 电台回复:

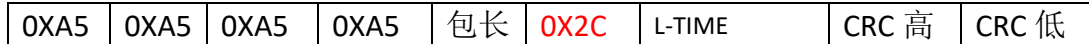

39、 驻波表、S 表、ALC 表、发射功率表同步命令(控制端轮询)。

APP 发送:

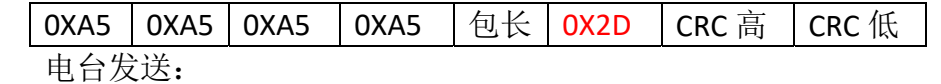

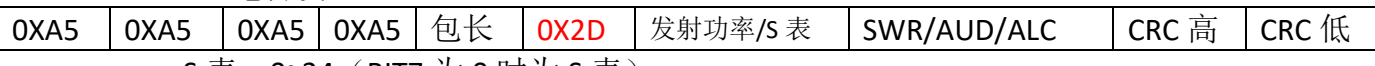

S 表: 0~34 (BIT7 为 0 时为 S 表) 发射功率: 0~34 (BIT7 为 1 时为 PO 表) SWR/AUD/ALC:一字节 SWR: 0~34 (BIT7,BIT6 为 00 时为 SWR 表) ADU: 0~34 (BIT7,BIT6 为 01 时为 ALC 表) ALC: 0~34 (BIT7,BIT6 为 10 时为 ADU 表)

40、 参数同步命令(定时轮询实现同步)。

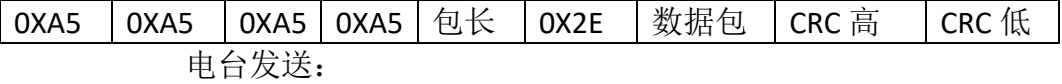

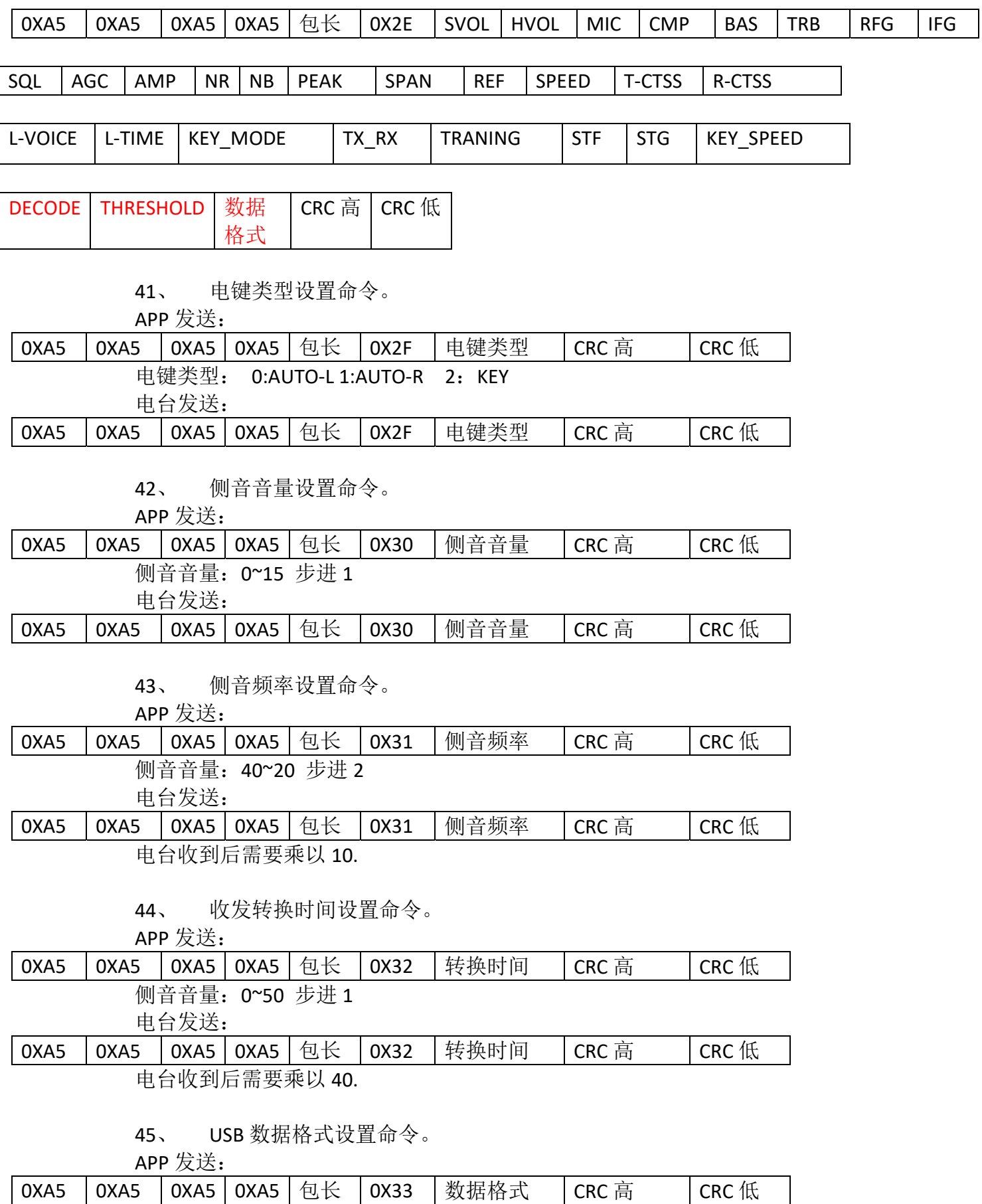

**数据格式: 0: 音频 1: IQ** 

电台发送:

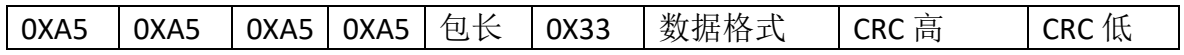

### 46、 CW 练习模式设置命令。

APP 发送:

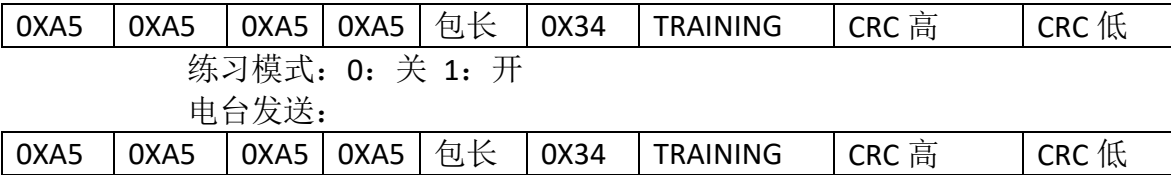

#### 47、 CW 自动键速度设置命令。

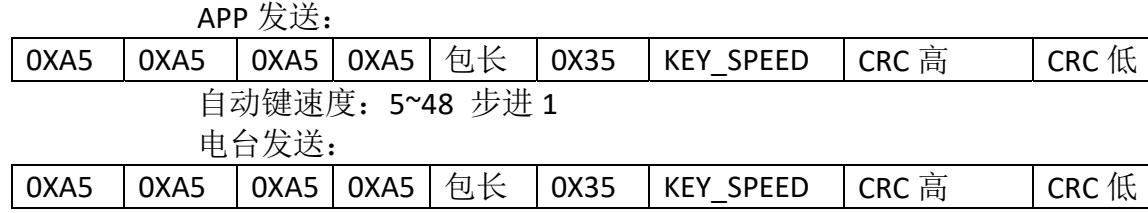

 $\overline{\phantom{a}}$ 

### 48、 CW 解码设置命令。

APP 发送:

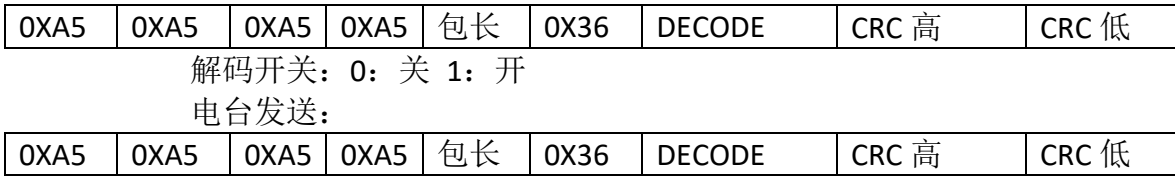

### 49、 CW 解码阈值设置命令。

APP 发送:

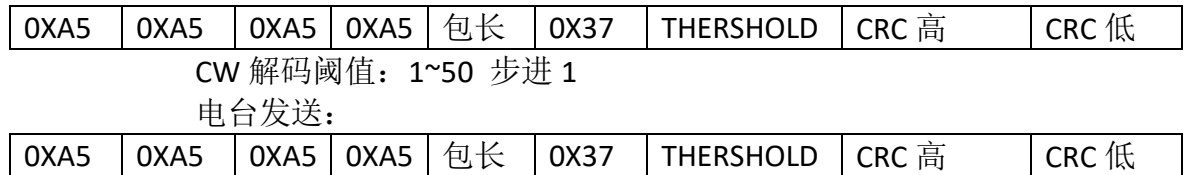

50、 MESH 数传通信(支持 LORA、2FSK、4FSK)。

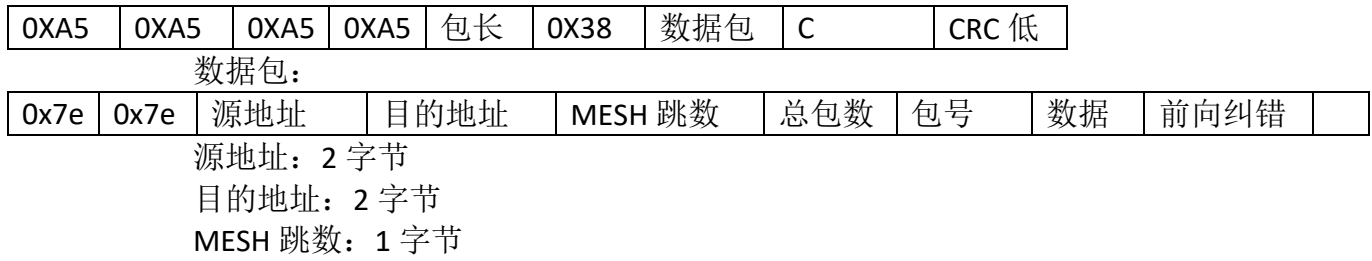

总包数:1 字节 包号:1 字节 数据:固定 225 字节

# 附录 2-1

10.CRC 校验算法 结果验证网址 http://www.ip33.com/crc.html

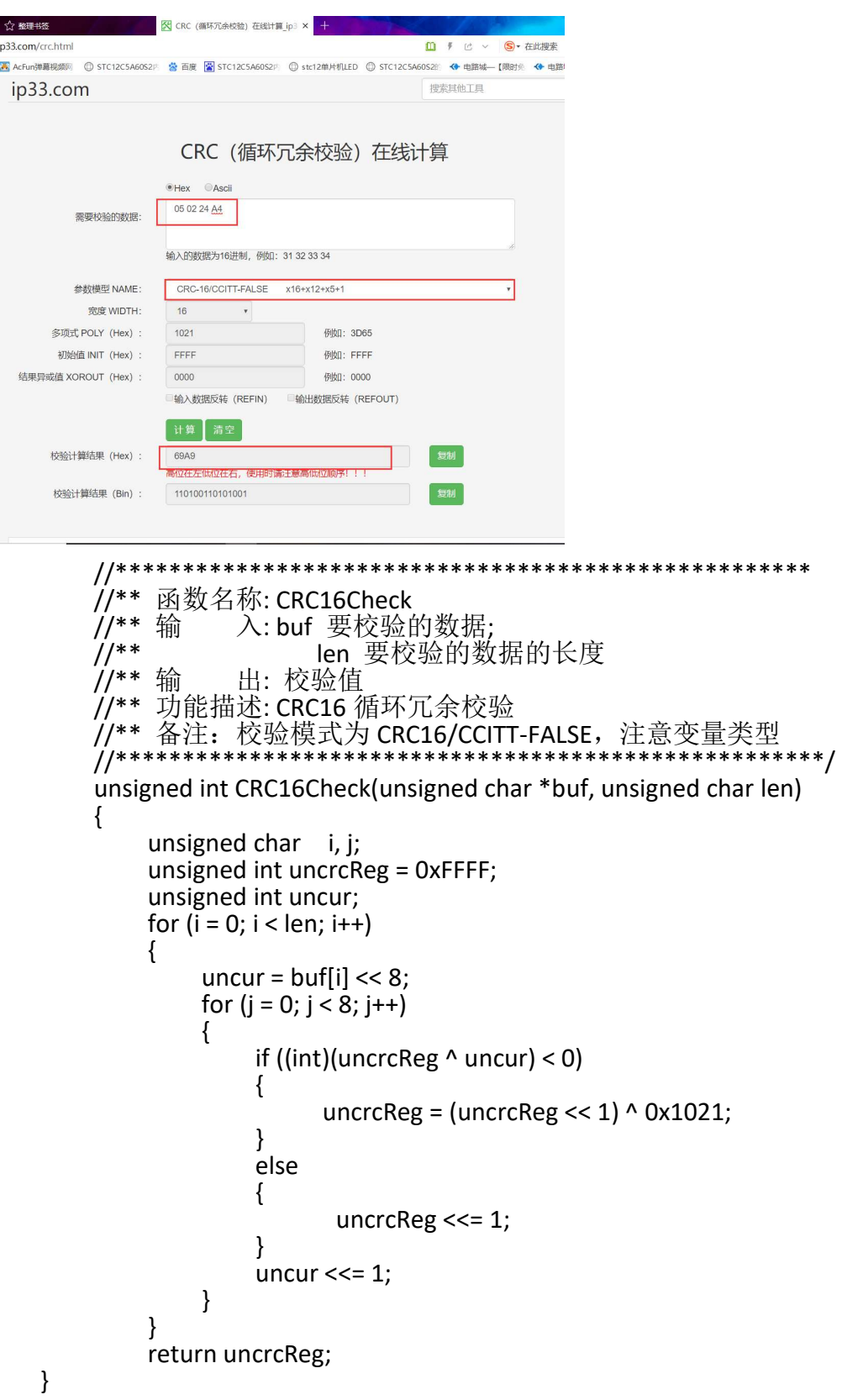

更改通知:

1、 将第五点协议内容数据为调换 原数据格式: ALC: 0~34 (BIT7,BIT6 为 01 时为 ALC 表) ADU: 0~34 (BIT7,BIT6 为 10 时为 ADU 表) 更改后: ADU: 0~34 (BIT7,BIT6 为 01 时为 ALC 表) ALC: 0~34 (BIT7,BIT6 为 10 时为 ADU 表)

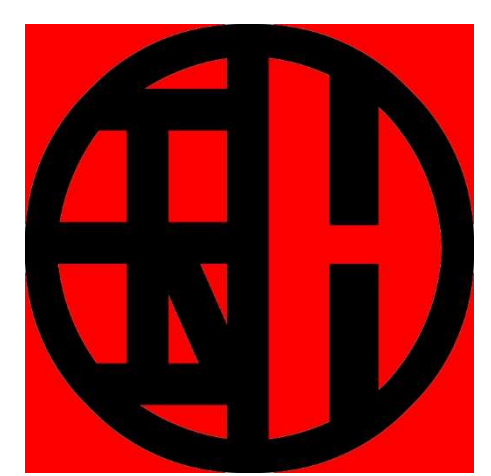

重庆国赫电子科技有限公司 申明:本协议内容版权归重庆国赫电子科技有限公司所有,可以随意传播, 但不可以更改协议内容。本协议提供技术支持。需要请联系国赫电子。